# Panduan pengguna Smartphone Cat® S60

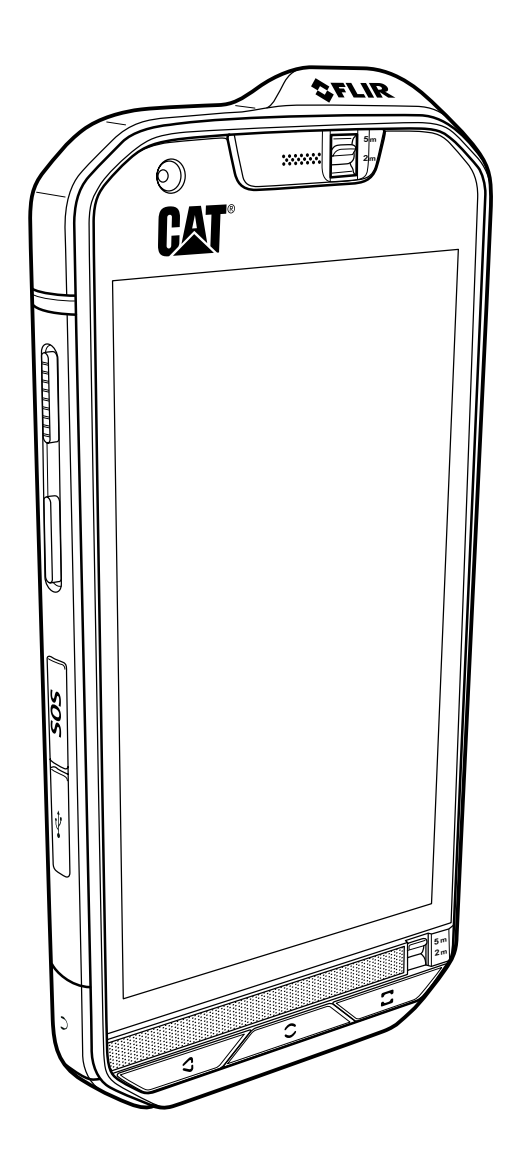

## Baca Sebelum Melanjutkan

## Tindakan Pencegahan Keselamatan

Baca tindakan pencegahan keselamatan secara saksama untuk memastikan penggunaan ponsel yang benar.

Walaupun berdasarkan sifatnya perangkat ini keras, jangan membenturkan, melempar, menghancurkan, membengkokkan, dan menusuk ponsel Anda.

Jangan menggunakan ponsel di lingkungan lembap, seperti kamar mandi. Jangan secara sengaja merendam atau mencuci ponsel dalam cairan.

Jangan menghidupkan ponsel ketika dilarang untuk menggunakan ponsel atau bila ponsel dapat mengakibatkan gangguan atau bahaya.

Jangan menggunakan ponsel ketika mengemudi.

Ikuti peraturan atau regulasi apa pun di rumah sakit dan fasilitas perawatan kesehatan. Matikan ponsel di dekat peralatan medis.

Matikan ponsel di dalam pesawat. Ponsel dapat mengakibatkan gangguan terhadap peralatan kontrol pesawat.

Matikan ponsel di dekat perangkat elektronik presisi tinggi. Ponsel dapat memengaruhi performa perangkat.

Jangan mencoba untuk membongkar ponsel atau aksesorinya. Hanya teknisi berkualifikasi yang diizinkan untuk menyervis atau memperbaiki ponsel.

Jangan meletakkan ponsel atau aksesorinya di wadah dengan medan elektromagnetik yang kuat.

Jangan meletakkan media penyimpanan magnet di dekat ponsel. Radiasi dari ponsel dapat menghapus informasi yang disimpan pada ponsel.

Jangan meletakkan ponsel di tempat bersuhu tinggi atau menggunakannya di tempat dengan bahan bakar yang mudah terbakar seperti stasiun pengisian bahan bakar.

Jauhkan ponsel dan aksesorinya dari jangkauan anak-anak. Jangan mengizinkan anak-anak untuk menggunakan ponsel tanpa pengawasan.

Hanya gunakan baterai dan pengisi daya yang disetujui untuk menghindari risiko ledakan.

Patuhi undang-undang atau regulasi apa pun tentang penggunaan perangkat nirkabel. Hormati hak privasi dan hukum orang lain ketika menggunakan perangkat nirkabel Anda.

Jangan menggunakan ponsel di dalam pesawat, rumah sakit, stasiun pengisian bahan bakar, atau garasi profesional.

Untuk pasien implan medis (jantung, insulin, dll), jauhkan ponsel dengan jarak 15 cm dari implan dan, sewaktu menelepon, letakkan ponsel di sisi yang berlawanan dari implan.

Wajib mengikuti petunjuk yang relevan dari panduan ini sewaktu menggunakan kabel USB. Jika tidak, ponsel atau PC Anda dapat rusak.

## Pemberitahuan Hukum

© 2016 Caterpillar. Semua Hak Dilindungi Undang-Undang.

CAT, CATERPILLAR, BUILT FOR IT, logo mereka masing-masing, "Caterpillar Yellow", pakaian perdagangan "Power Edge" serta identitas perusahaan dan produk yang digunakan di sini, merupakan merek dagang Caterpillar dan tidak boleh digunakan tanpa izin.

Bullitt Mobile Ltd merupakan lisensi dari Caterpillar Inc.

Merek dagang Bullitt Mobile Ltd. dan pihak ketiga merupakan hak milik dari masingmasing pemilik.

Bagian dari dokumen ini tidak dapat diproduksi ulang atau disebarkan dalam bentuk apa pun atau dengan cara apa pun tanpa persetujuan tertulis sebelumnya dari Caterpillar Inc.

Produk yang dideskripsikan dalam panduan ini mencakup perangkat lunak berhak cipta dan pemberi lisensi yang mungkin. Pelanggan dilarang, dalam cara apa pun, memproduksi, mendistribusikan, memodifikasi, mendekompilasi, membongkar, mendekripsi, mengekstrak, merekayasa balik, menyewakan, menetapkan, atau mensublisensikan perangkat lunak atau perangkat keras ini, kecuali pembatasan tersebut dilarang berdasarkan undang-undang yang berlaku atau tindakan tersebut disetujui oleh pemegang hak cipta masing-masing berdasarkan lisensi.

### Pemberitahuan

Beberapa fitur produk dan aksesorinya yang dideskripsikan di sini tergantung pada perangkat lunak yang diinstal, kapasitas, dan pengaturan jaringan lokal, dan tidak dapat diaktifkan atau mungkin dibatasi oleh operator jaringan lokal atau penyedia layanan jaringan. Dengan demikian, deskripsi di sini mungkin tidak benar-benar cocok dengan produk atau aksesori yang Anda beli.

Produsen berhak untuk mengubah atau memodifikasi informasi atau spesifikasi apa pun yang terkandung dalam panduan ini tanpa pemberitahuan atau kewajiban sebelumnya.

Produsen tidak bertanggung jawab atas legitimasi atau kualitas produk apa pun yang Anda unggah atau unduh melalui ponsel ini, termasuk namun tidak terbatas pada teks, gambar, musik, film, dan perangkat lunak non-internal dengan perlindungan hak cipta. Konsekuensi apa pun yang timbul akibat instalasi atau penggunaan produk yang disebutkan sebelumnya pada ponsel ini ditanggung oleh Anda.

## TIDAK ADA GARANSI

Konten panduan ini diberikan "sebagaimana adanya". Kecuali sebagaimana diperlukan oleh undang-undang yang berlaku, tidak ada garansi dalam bentuk apa pun, baik tersirat maupun tersurat, termasuk namun tidak terbatas pada, garansi jual beli tersirat dan kelayakan untuk tujuan tertentu, yang diberikan terkait dengan akurasi, keandalan, atau konten panduan ini.

Sejauh diizinkan oleh undang-undang yang berlaku, produsen sama sekali tidak bertanggung jawab atas kerusakan khusus, insidental, tidak langsung, atau konsekuensial, atau hilangnya keuntungan, bisnis, pendapatan, data, itikad baik, atau penghematan yang diantisipasi.

### Peraturan Impor dan Ekspor

Pelanggan harus mematuhi semua undang-undang dan regulasi ekspor atau impor yang berlaku dan akan memperoleh semua izin dan lisensi pemerintah yang diperlukan agar dapat mengekspor, mengekspor kembali, atau mengimpor produk yang disebutkan dalam panduan ini termasuk perangkat lunak dan data teknis di dalamnya.

## **Konten**

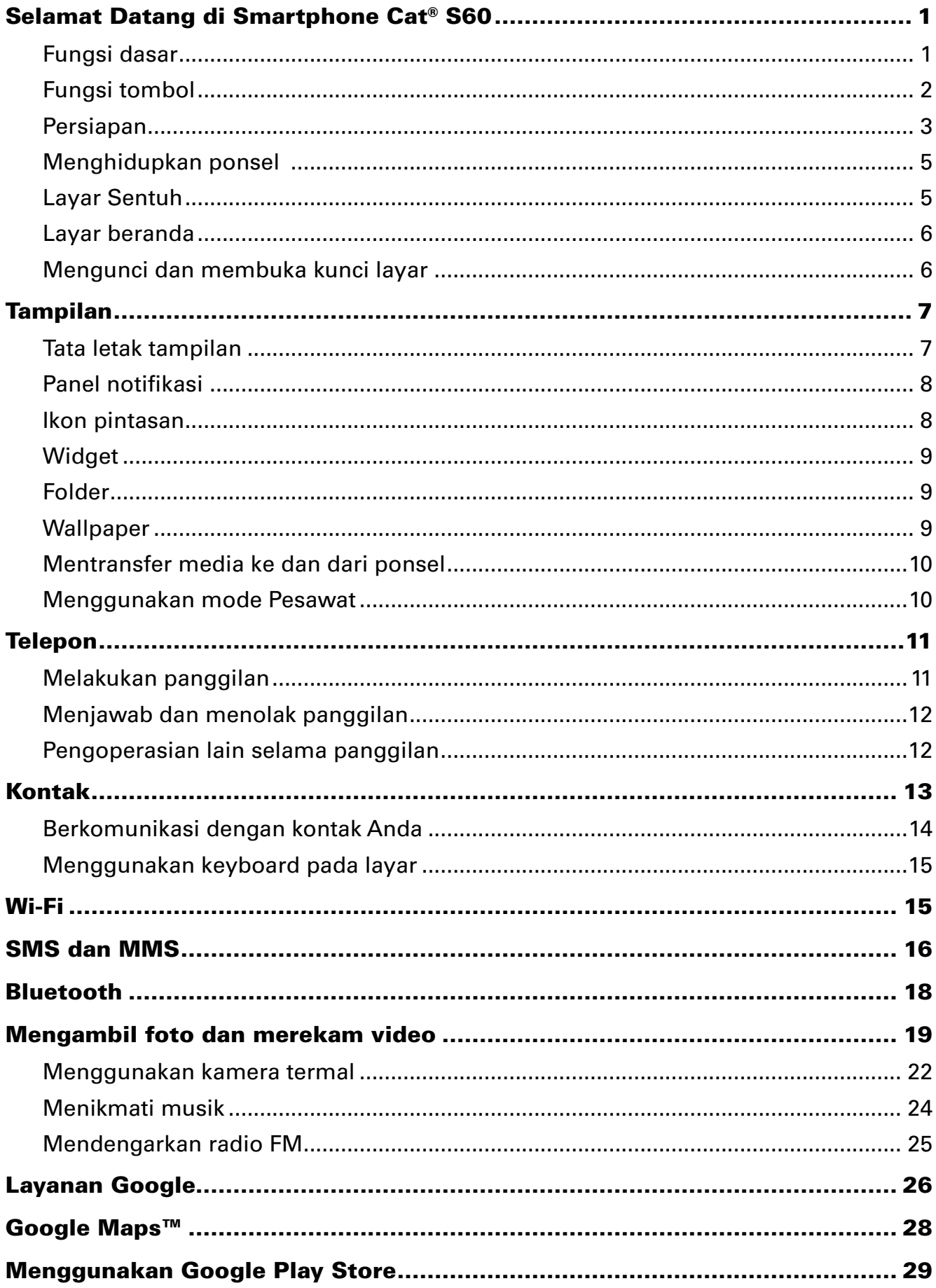

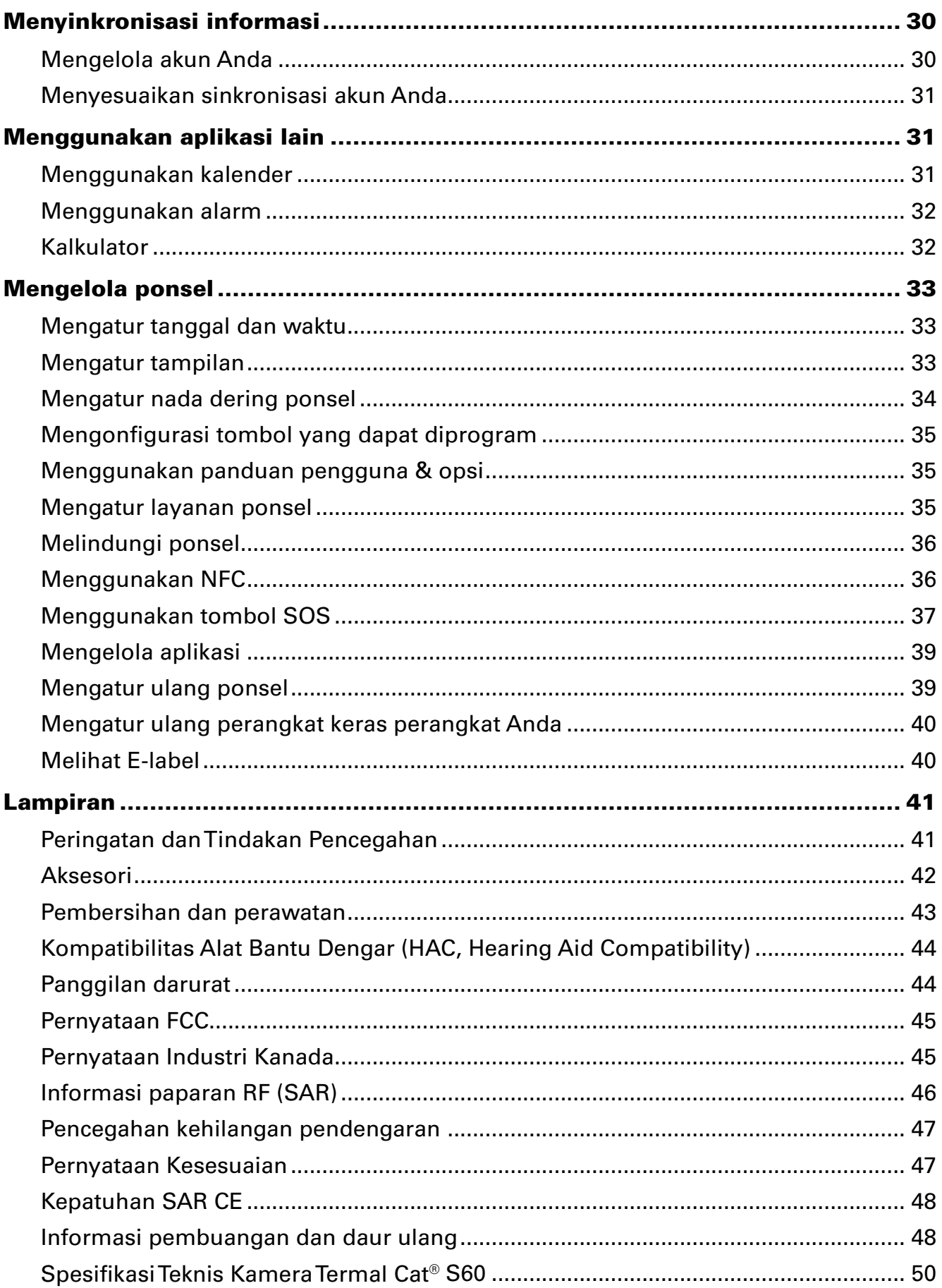

## <span id="page-5-0"></span>Selamat Datang di Smartphone Cat® S60

Smartphone S60 dirancang untuk penggunaan luar ruangan yang dilengkapi fitur untuk mengatasi lingkungan yang menantang. Dilengkapi dengan panas FLIR internal, S60 akan memberi gambar termal yang jelas dan beberapa pengukuran tempat yang memungkinkan Anda menentukan suhu di gambar secara retroaktif. Ponsel ini disertifikasi dengan standar industri tertinggi untuk kekasaran, IP68, sehingga dapat bertahan di kedalaman hingga 5 meter selama 60 menit dan juga dapat mengambil foto dan video dalam air. Ponsel ini juga mendukung layar sentuh kompatibel untuk sarung tangan dan jari basah. Layar ponsel ini menggunakan kaca antigores, antidebu, dan dapat tahan jatuh dari ketinggian 1,8 m.

### Fungsi dasar

## Sekilas tentang ponsel **TAMPILAN**

- 1. Kamera depan
- 2. Earpiece
- 3. Tombol air 5m
- 4. Speaker
- 5. Tombol Aplikasi Baru
- 6. Tombol menu
- 7. Tombol Kembali
- 8. Jack headset
- 9. Port USB
- 10. Tombol SOS
- 11. Tombol yang dapat diprogram
- 12. Tombol daya
- 13. Kamera 13MP
- 14. Kamera termal
- 15. Mikrofon
- 16. Kait pintu SIM/SD
- 17. Kait Penutup kartu
- 18. Lampu kilat
- 19. Tombol volume atas/ bawah

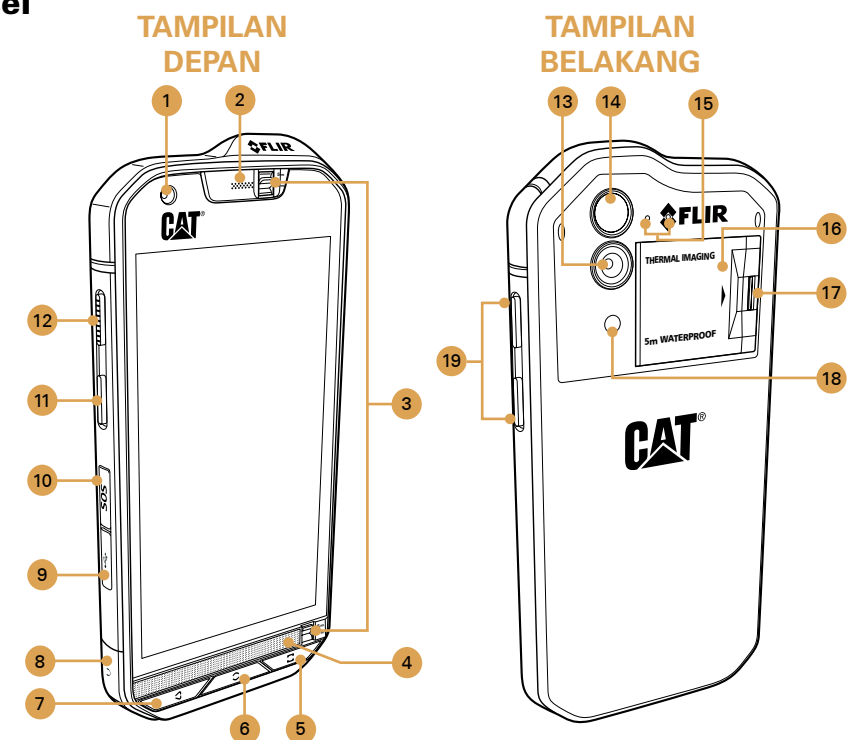

#### Catatan:

Selama penggunaan normal, tombol air 5m (3) harus ditetapkan menjadi 2m dan bukan 5m karena hal ini akan memengaruhi performa audio.

## <span id="page-6-0"></span>Fungsi tombol

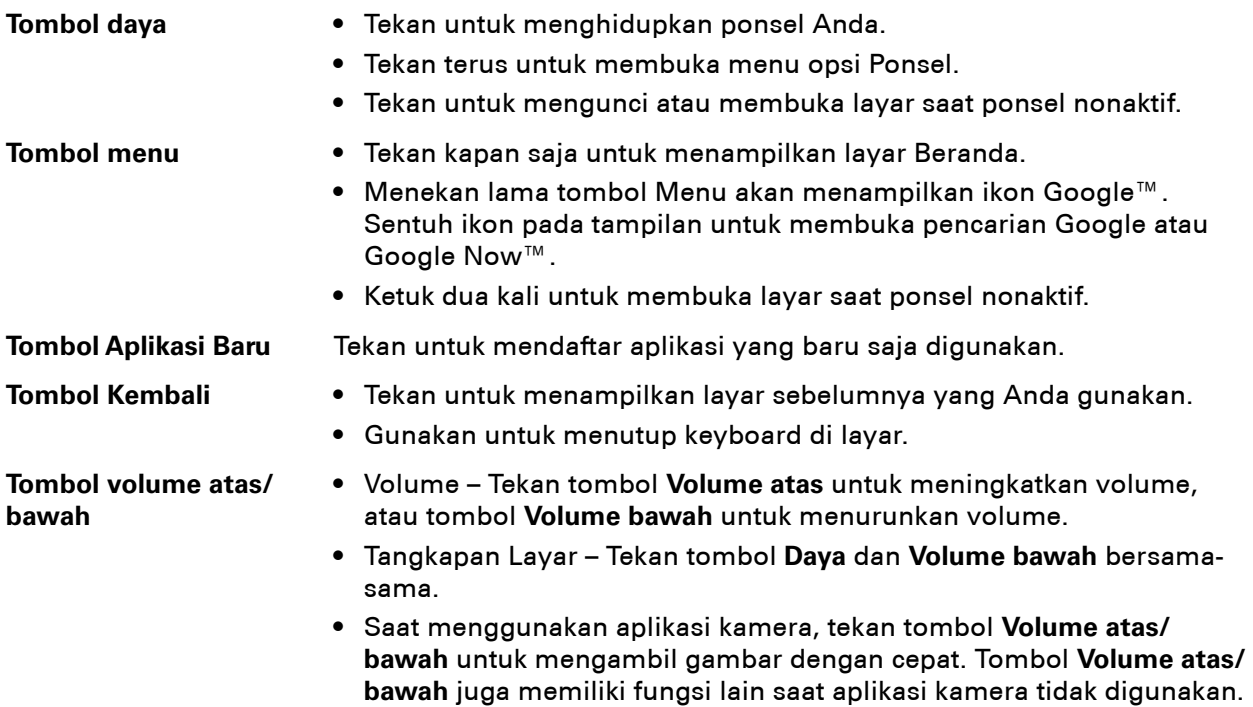

## <span id="page-7-0"></span>Persiapan

#### Memasang kartu SIM nano

- 1. Menggunakan ujung jari Anda, tarik slot pintu SIM/SD ke belakang untuk mengakses slot kartu SIM/SD.
- 2. Masukkan SIM nano ke salah satu slot kartu SIM dengan kontak warna emas menghadap ke bawah.

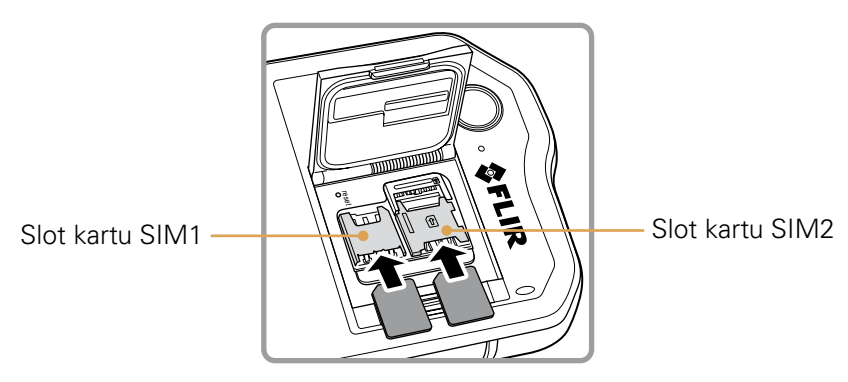

Catatan:

- ∙ Jika Anda ingin menggunakan kartu SIM ganda, ulangi prosedur yang sama untuk memasang kartu SIM nano lainnya.
- ∙ Sebelum melepas kartu SIM nano dari slot kartu SIM2, sebaiknya lepas kartu memori terlebih dulu untuk memudahkan akses ke slot kartu SIM2. Gunakan tuas untuk melepas SIM 2.

#### Memasang kartu memori

1. Menggunakan ujung jari Anda, tarik slot pintu SIM/SD ke belakang untuk mengakses slot kartu SIM/SD.

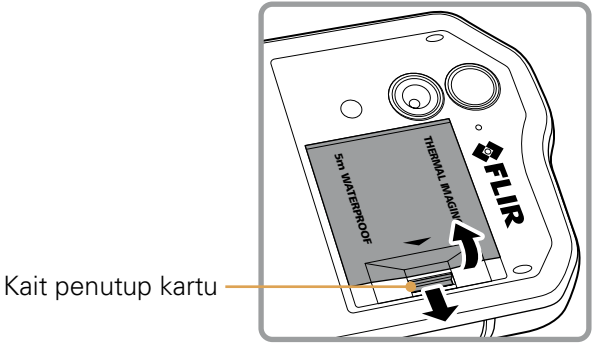

2. Masukkan kartu microSD ke slot kartu memori dengan kontak warna emas menghadap ke bawah.

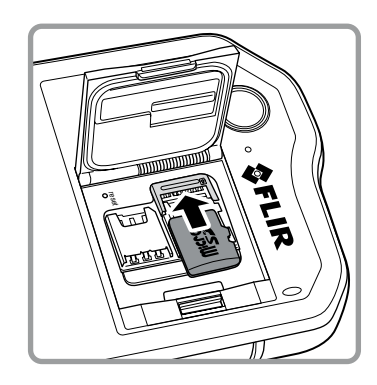

#### Catatan:

- ∙ Untuk melepas kartu microSD, tarik tepi kartu memori dan lepaskan dari slot.
- ∙ Jangan memaksa kartu microSD karena tindakan ini dapat merusak kartu memori atau slot.

#### Mengisi daya baterai

S60 memiliki baterai tertanam, untuk mengisi daya baterai:

#### 1. Sambungkan kabel USB yang disertakan bersama ponsel ke pengisi daya.

Catatan:

Hanya gunakan pengisi daya dan kabel yang disetujui Cat®. Peralatan yang tidak disetujui dapat menyebabkan kerusakan pada perangkat atau mengakibatkan baterai meledak.

#### 2. Buka penutup port USB. Sambungkan kabel USB ke port USB ponsel Anda.

#### Catatan:

Hati-hati agar tidak terlalu menekan ketika memasang kabel USB.

Perhatikan orientasi konektor yang benar. Kerusakan dapat disebabkan karena mencoba memasukkan konektor dengan salah, hal ini tidak ditanggung oleh garansi.

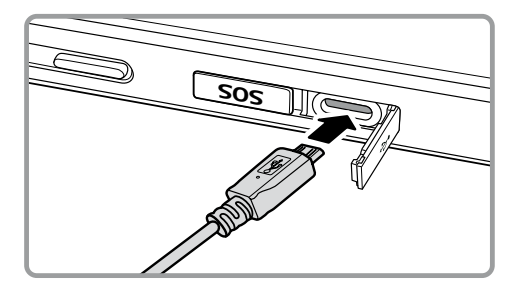

- 3. Sambungkan USB ke konektor listrik AC yang sesuai dan sambungkan secara aman ke pemasok daya listrik.
- 4. Saat pengisian daya selesai, lepas konektor dari perangkat, lalu lepas pengisi daya dinding.

#### <span id="page-9-0"></span>Informasi penting tentang baterai

Jika baterai habis, Anda mungkin tidak dapat langsung menghidupkan ponsel setelah baterai mulai diisi daya. Biarkan daya baterai terisi selama beberapa menit dengan mematikan ponsel sebelum mencoba menghidupkan ponsel. Animasi pengisian daya di layar mungkin tidak ditampilkan selama periode ini.

Waktu yang diperlukan untuk mengisi daya baterai tergantung pada suhu lingkungan dan usia baterai.

Ketika tingkat daya baterai rendah, ponsel memutar peringatan dan menampilkan prompt. Ketika daya baterai hampir habis, ponsel Anda akan mati secara otomatis.

### Menghidupkan ponsel

#### Menghidupkan ponsel

#### Tekan tombol **Daya**  $(\binom{h}{k})$ .

Pertama kali ponsel dihidupkan, Anda akan melihat layar Sambutan. Pilih bahasa yang diinginkan dan sentuh ikon Mulai ( ) untuk melanjutkan dengan proses penyiapan.

Catatan:

Jika perlindungan nomor identifikasi pribadi (PIN) diaktifkan di Kartu SIM, Anda akan diminta untuk memasukkan PIN sebelum layar Sambutan. Koneksi Wi-Fi atau Data diperlukan untuk menyelesaikan proses penyiapan.

#### Anda sekarang akan diminta untuk masuk dengan akun Google yang ada atau menyiapkan akun baru dan menyelesaikan proses penyiapan.

Catatan:

Anda dapat melewati proses penyiapan akun untuk diselesaikan di lain waktu. Akun Google diperlukan untuk menggunakan beberapa layanan Google yang ditawarkan melalui perangkat Anda.

#### Mematikan ponsel

1. Tekan terus tombol Daya untuk membuka menu opsi Ponsel.

2. Sentuh **Matikan**.

## Layar Sentuh

#### Tindakan layar sentuh

Sentuh: Sentuh menggunakan ujung jari Anda untuk memilih item, mengonfirmasi pilihan, atau memulai aplikasi.

Sentuh terus: Sentuh item dengan ujung jari Anda dan terus sentuh hingga ponsel merespons. Misalnya, untuk membuka menu opsi untuk layar aktif, sentuh terus layar hingga menu muncul.

Geser: Gerakkan jari di layar secara vertikal atau horizontal. Misalnya, geser ke kiri atau ke kanan untuk beralih di antara gambar.

Seret: Sentuh terus item yang diinginkan dengan jari Anda. Seret item ke bagian layar mana pun. Anda dapat menyeret ikon untuk memindahkan atau menghapusnya.

## <span id="page-10-0"></span>Layar beranda

Setelah masuk atau ketika menghidupkan ponsel, Layar Beranda terbuka. Layar Beranda adalah titik awal untuk mengakses semua fitur pada ponsel Anda. Layar ini menampilkan ikon aplikasi, widget, pintasan, dan fitur lainnya. Anda dapat menyesuaikan Layar Beranda dengan wallpaper yang berbeda dan menampilkan item yang diinginkan.

Layar Beranda memiliki ikon Pembuka (**...**). Sentuh ikon ini untuk melihat dan membuka aplikasi yang diinstal (aplikasi).

Catatan:

Menekan lama pada ruang kosong di Layar Beranda akan membuka pintasan ke Wallpaper, Widget, dan Pengaturan.

### Mengunci dan membuka kunci layar

#### Mengunci layar

Saat ponsel aktif, tekan tombol Daya untuk mengunci layar. Ketika layar dikunci, Anda masih dapat menerima pesan dan panggilan.

Jika Anda tidak menggunakan ponsel selama beberapa saat, layar akan mengunci secara otomatis.

#### Membuka kunci layar

Tekan tombol **Daya** untuk mengaktifkan layar. Kemudian seret ikon kunci (  $\cap$  ) ke atas untuk membuka kunci layar. Masukkan pola atau kode PIN jika diperlukan.

Untuk menggunakan fungsi Kamera langsung dari layar terkunci, seret ikon kamera ( $\bigcirc$ ) ke atas untuk membuka Aplikasi Kamera.

Untuk menggunakan fungsi Pencarian Suara Google langsung dari layar terkunci, seret ikon pencarian suara ( $\clubsuit$ ) ke atas untuk membuka Aplikasi Pencarian Suara Google.

Catatan:

Jika kunci layar sudah diatur, Anda akan diminta untuk membuka kunci layar. Untuk detail, lihat "Melindungi Ponsel dengan Kunci Layar" pada [halaman 39](#page-40-0).

## <span id="page-11-0"></span>Tampilan

## Tata letak tampilan

#### Notifikasi dan informasi status

Bilah Status muncul di bagian atas setiap layar. Bilah menampilkan ikon notifikasi, seperti panggilan tidak terjawab atau pesan yang diterima (di sebelah kiri) dan ikon status ponsel, seperti status baterai (di sebelah kanan), bersama dengan waktu saat ini.

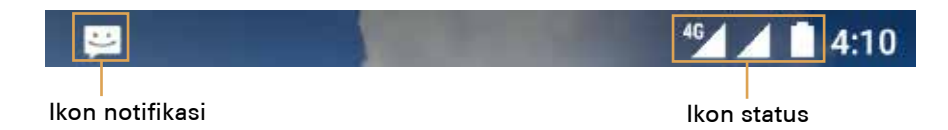

#### Ikon status

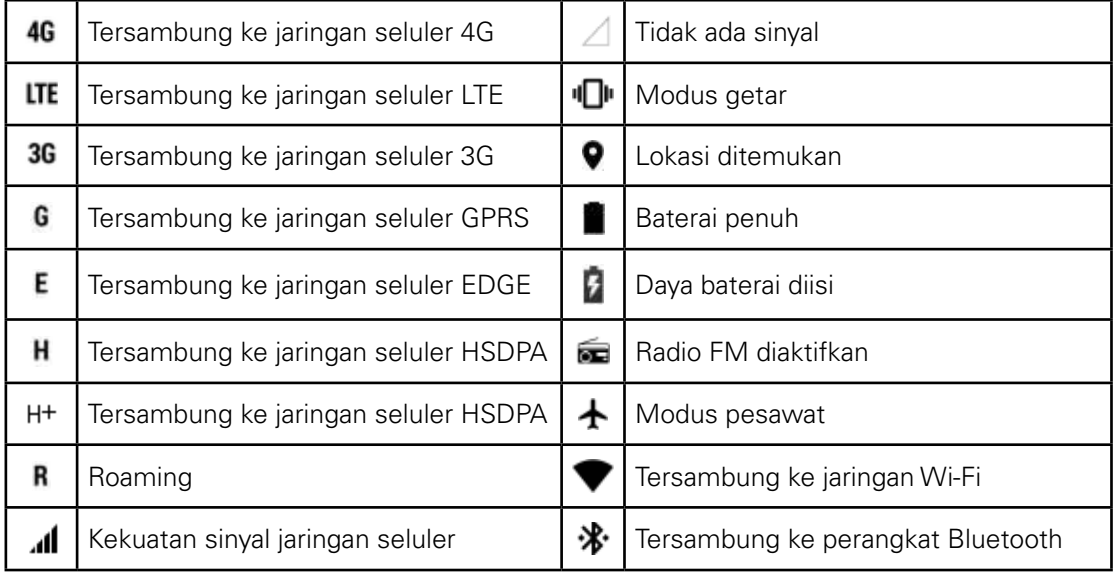

#### Ikon notifikasi

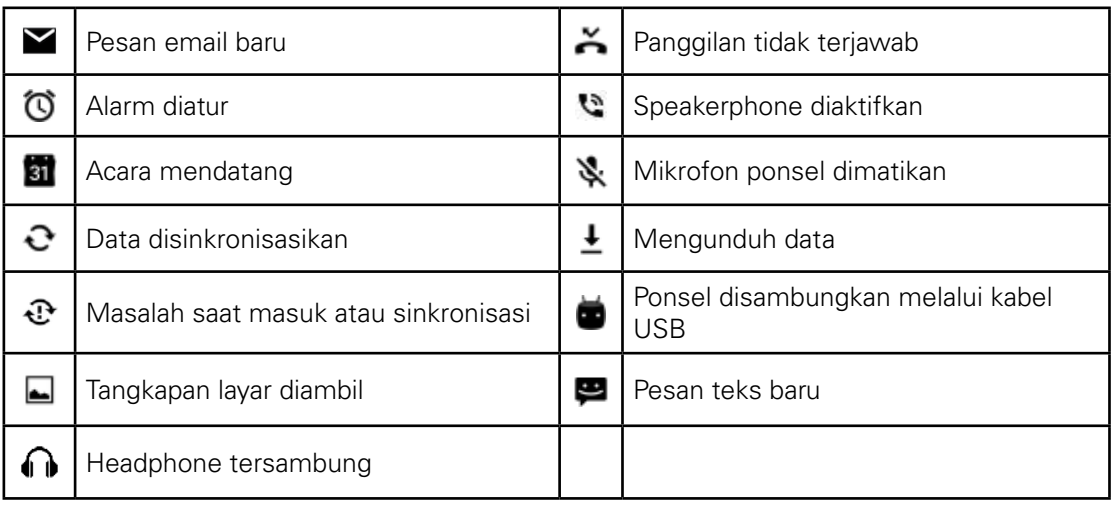

### <span id="page-12-0"></span>Panel notifikasi

Ponsel akan memberi tahu Anda ketika pesan baru diterima atau ada acara mendatang. Panel notifikasi juga memberi tahu Anda tentang alarm dan pengaturan. Buka panel notifikasi untuk melihat operator jaringan seluler atau untuk menampilkan notifikasi pesan, pengingat, atau acara.

#### Membuka panel notifikasi

- 1. Ketika ikon notifikasi baru muncul di bilah notifikasi, sentuh bilah notifikasi, lalu seret ke bawah untuk membuka panel notifikasi.
- 2. Sentuh notifikasi untuk membuka aplikasi terkait.

#### Menutup panel notifikasi

Untuk langsung menutup notifikasi (tanpa menampilkan), cukup sentuh terus notifikasi dan seret ke kiri/kanan layar.

Untuk menutup panel notifikasi, geser bagian bawah panel ke atas untuk menutup panel notifikasi.

#### Ikon pintasan

#### Menambahkan item layar baru

- 1. Dari layar Beranda, sentuh **un** untuk menampilkan semua aplikasi.
- 2. Untuk menambahkan item, seret ikon aplikasi ke layar Beranda tertentu.

#### Memindahkan item layar

- 1. Sentuh terus ikon aplikasi di layar Beranda hingga ikon membesar.
- 2. Tanpa mengangkat jari, seret ikon ke posisi yang diinginkan di layar, lalu lepas.

Catatan:

Tempat harus cukup agar ikon sesuai dengan panel layar Beranda saat ini.

#### Menghapus item layar

- 1. Sentuh terus ikon aplikasi di layar Beranda hingga ikon membesar.
- 2. Tanpa mengangkat jari, seret item untuk **Menghapus**. Kemudian lepaskan jari Anda untuk menghapusnya dari layar Beranda.
- 3. Anda juga dapat menghapus instalan dengan mengikuti langkah 1 dan 2 serta menyeret aplikasi ke **Hapus Instalan** di bagian atas layar.

### <span id="page-13-0"></span>Widget

Widget memungkinkan Anda melihat pratinjau atau menggunakan aplikasi. Anda dapat menempatkan widget di layar Beranda sebagai ikon atau melihat pratinjau jendela. Beberapa widget diinstal pada ponsel secara default. Widget dapat diunduh di Google Play.

#### Menambahkan widget

- 1. Dari layar Beranda, sentuh dan tahan layar Beranda.
- 2. Sentuh **WIDGET** untuk menampilkan widget yang tersedia.
- 3. Untuk menambahkan item, tarik widget yang diinginkan ke layar Beranda tertentu.

#### Menghapus widget

- 1. Sentuh terus ikon widget pada layar Beranda hingga ikon membesar.
- 2. Tanpa mengangkat jari, seret item untuk **Menghapus**. Kemudian lepaskan jari Anda untuk menghapusnya dari layar Beranda.

### Folder

#### Membuat folder

Seret ikon atau pintasan aplikasi dan lepaskan di atas aplikasi lainnya.

#### Mengubah nama folder

- 1. Sentuh folder untuk membukanya.
- 2. Pada bilah judul folder, masukkan nama folder baru.
- 3. Saat selesai, tekan tombol **Kembali**.

### Wallpaper

#### Mengubah wallpaper

- 1. Dari layar Beranda, sentuh dan tahan layar Beranda.
- 2. Sentuh **WALLPAPER**.
- 3. Gulir opsi yang tersedia untuk mengatur wallpaper pilihan Anda.
- 4. Sentuh **Atur wallpaper** untuk mengatur gambar yang diinginkan sebagai wallpaper layar Beranda.

## <span id="page-14-0"></span>Mentransfer media ke dan dari ponsel

Transfer semua musik dan gambar favorit Anda antara ponsel dan PC dalam mode MTP Perangkat Media.

- 1. Sambungkan ponsel Anda ke PC dengan kabel USB.
- 2. Seret ke bawah untuk membuka panel notifikasi dan opsi sambungan USB akan muncul. Kemudian sentuh **Transfer file** untuk mengaktifkan mode MTP.
- 3. Ponsel Anda harus ditampilkan sebagai perangkat yang dapat dilepas yang menampilkan penyimpanan Internal ponsel dan jika kartu memori dimasukkan, kartu microSD juga akan terlihat. Salin file yang diinginkan ke ponsel Anda.

Catatan:

Jika menggunakan MAC, Anda harus mengunduh driver dari: http://www.android.com/filetransfer/

### Menggunakan mode Pesawat

Beberapa lokasi mungkin mengharuskan Anda untuk menonaktifkan koneksi nirkabel ponsel. Daripada

mematikan ponsel, Anda dapat mengaturnya ke **Mode pesawat**.

1. Tekan lama tombol Daya.

2. Sentuh **Mode pesawat** di menu opsi.

Atau menggunakan aplikasi **Pengaturan**, akses menu **Lainnya** dan geser **Mode pesawat** ke kanan ( ) untuk mengaktifkan fungsi tersebut.

Dari layar beranda, menarik panel notifikasi ke bawah juga memberi akses ke Mode pesawat.

## <span id="page-15-0"></span>Telepon

Ada beberapa cara untuk melakukan panggilan telepon. Anda dapat menghubungi nomor, memilih nomor dalam daftar kontak, pada halaman Web, atau dari dokumen yang berisi nomor telepon. Saat sedang menelepon, Anda dapat menjawab panggilan masuk atau mengirimkannya ke kotak pesan suara. Anda juga dapat menyiapkan panggilan konferensi dengan beberapa penelepon.

Catatan:

Hubungi operator jaringan Anda untuk mengetahui apakah langganan mendukung panggilan konferensi dan jumlah penelepon yang dapat ditambahkan.

## Melakukan panggilan

Untuk melakukan panggilan, Anda dapat menggunakan aplikasi Telepon atau memilih nomor dari **Kontak** atau Log Panggilan.

Saat sedang menelepon, Anda dapat menekan tombol **Menu** untuk kembali ke layar Beranda dan menggunakan fungsi lain. Untuk kembali ke layar panggilan, seret bilah pemberitahuan ke bawah dan sentuh Panggilan saat ini.

#### Melakukan panggilan dengan tombol panggilan

- 1. Dari layar Beranda, sentuh **kana kemudian sentuh kemudian menampilkan tombol panggilan.**
- 2. Sentuh tombol angka yang sesuai untuk memasukkan nomor telepon.

Tips: Ponsel Anda mendukung fungsi SmartDial, yaitu saat Anda menyentuh angka pada tombol panggilan, maka ponsel secara otomatis pencarian di antara kontak dan mencantumkan hasil yang cocok yang berdasarkan keakuratan. Tutup keypad untuk melihat kemungkinan kecocokan yang lebih banyak.

3. Setelah memasukkan nomor atau memilih kontak, sentuh  $\mathbf{L}$ .

#### Melakukan panggilan dari kontak

- 1. Dari layar Beranda, sentuh > **Kontak** ( ) untuk menampilkan daftar kontak. Jika Anda sudah membuka tombol panggilan, sentuh tab  $\mathbb{L}$ untuk menampilkan daftar kontak.
- 2. Di dalam daftar, sentuh kontak yang ingin dipanggil.
- 3. Sentuh nomor telepon untuk memanggil kontak.

#### Melakukan panggilan dari log panggilan

- 1. Sentuh tab  $\bigoplus$  > **Telepon** ( $\bigcup$ ) >  $\bigcirc$ . Anda akan melihat daftar panggilan terakhir. Jika Anda tidak menemukan kontak yang diinginkan, sentuh **Tampilkan riwayat panggilan lengkap** untuk menampilkan seluruh riwayat panggilan.
- 2. Sentuh kontak di dalam daftar dan sentuh **L**untuk melakukan panggilan.

## <span id="page-16-0"></span>Menjawab dan menolak panggilan

Saat Anda menerima panggilan telepon, layar panggilan masuk akan terbuka dengan ID penelepon dan informasi tambahan tentang penelepon yang sudah Anda masukkan di dalam **Kontak**.

- Untuk menjawab panggilan, sentuh dan seret ke kanan ( $\Box$ ).
- Untuk menolak panggilan, sentuh dan seret ke kiri  $( \ \bullet \ )$ .
- Untuk menolak dan mengirim pesan langsung ke penelepon, sentuh \ dan seret ke atas ( $\Box$ ), lalu pilih opsi pesan template yang tersedia atau sentuh Tulis pesan Anda... untuk menulis pesan.

```
Catatan:
```

```
Saat Anda menyentuh , maka ini akan hilang dari layar.
```
#### Mengakhiri panggilan

Selama panggilan, sentuh  $\leftarrow$  untuk menutup panggilan.

## Pengoperasian lain selama panggilan

#### Melakukan panggilan konferensi

Jika Anda menerima panggilan baru sewaktu melakukan panggilan, Anda dapat menghubungkan panggilan kedua ke panggilan yang aktif. Fitur ini dikenal sebagai panggilan konferensi. Anda juga dapat menyiapkan panggilan konferensi dengan beberapa penelepon.

Catatan:

Hubungi operator jaringan Anda untuk mengetahui apakah langganan mendukung panggilan konferensi dan jumlah penelepon yang dapat ditambahkan.

- 1. Untuk memulai panggilan konferensi, panggil nomor orang pertama pada panggilan dan sentuh  $\zeta$  untuk melakukan panggilan.
- 2. Sewaktu Anda dalam panggilan tersebut, sentuh  $\mathbf{C}^+$  dan masukkan nomor telepon orang yang diinginkan untuk bergabung dalam percakapan.
- 3. Sentuh , atau pilih seseorang dari Log Panggilan atau **Kontak**. Panggilan pertama secara otomatis akan ditahan.
- 4. Setelah panggilan tambahan terhubung, sentuh  $f$ .
- 5. Untuk menambahkan lebih banyak orang, sentuh  $\mathbf{t}^+$ dan ulangi langkah 2 hingga 4.
- 6. Untuk mengakhiri panggilan konferensi dan mengakhiri panggilan semua orang, sentuh  $\bullet$ .

#### Beralih di antara Panggilan

Jika Anda menerima panggilan baru sewaktu melakukan panggilan, Anda dapat beralih di antara dua panggilan.

- 1. Sewaktu Anda berada dalam dua panggilan, sentuh sudut kiri bawah tampilan nama kontak atau nomor telepon.
- 2. Panggilan saat ini akan ditahan dan Anda terhubung ke panggilan lain.

## <span id="page-17-0"></span>Kontak

Aplikasi Kontak memungkinkan Anda menyimpan dan mengelola informasi seperti nomor ponsel dan alamat kontak Anda. Setelah Anda menyimpan informasi kontak di ponsel, Anda dapat mengakses orang yang ingin Anda ajak berkomunikasi dengan mudah.

#### Membuka aplikasi kontak

Jika Anda memiliki ponsel baru dan belum menambahkan kontak, Kontak menampilkan pesan dengan petunjuk tentang cara mulai menambahkan kontak ke ponsel Anda.

Untuk membuka aplikasi, lakukan salah satu langkah berikut:

- Sentuh **de** lalu Kontak ( 2). Sentuh tab SEMUA KONTAK untuk menampilkan daftar kontak.
- Sentuh **L** pada layar Beranda, lalu sentuh tab **21** untuk menampilkan daftar kontak.

Semua kontak akan ditampilkan berdasarkan abjad dalam daftar gulir.

#### Menyalin kontak

Anda dapat menyalin kontak dari kartu SIM atau penyimpanan internal.

1. Di daftar kontak, sentuh > **Impor/ekspor**.

- 2. Lakukan salah satu langkah berikut:
	- Untuk mengimpor kontak dari kartu SIM: Sentuh **Kelola kontak kartu SIM** > > **Impor semua** untuk mengimpor semua kontak.
	- Untuk mengimpor kontak dari penyimpanan internal:

Sentuh **Impor dari file .vcf.** Pilih lokasi untuk mengimpor kontak dan sentuh file\*.vcf untuk mengimpor kontak.

#### Mencadangkan kontak

Anda dapat menyalin kontak ke kartu SIM atau penyimpanan internal.

- 1. Di daftar kontak, sentuh > **Impor/ekspor**.
- 2. Lakukan salah satu langkah berikut:
	- Untuk mengekspor kontak ke kartu SIM: Sentuh **Ekspor ke kartu SIM** untuk menyalin semua kontak.
	- Untuk mengekspor kontak ke penyimpanan internal: Sentuh **Ekspor ke file .vcf**. Pilih lokasi untuk menyimpan kontak dan sentuh **SIMPAN**.

#### Menambahkan kontak

- 1. Di dalam daftar kontak, sentuh **untuk menambahkan kontak baru.**
- 2. Masukkan nama kontak, lalu tambahkan informasi mendetail seperti nomor ponsel atau alamat.
- 3. Setelah selesai, sentuh  $\checkmark$  untuk menyimpan informasi kontak.

#### <span id="page-18-0"></span>Menambahkan kontak ke favorit

- 1. Sentuh kontak yang ingin ditambahkan ke favorit.
- 2. Sentuh  $\hat{\mathbf{r}}$  di sebelah nama dan ikon akan menjadi putih ( $\hat{\mathbf{r}}$ ).

#### Mencari kontak

- 1. Di dalam daftar kontak, sentuh  $\alpha$  untuk mencari kontak.
- 2. Masukkan nama kontak yang Anda cari. Saat Anda mengetik, kontak dengan nama yang sesuai akan muncul di bawah kotak pencarian.

#### Mengedit kontak

Anda selalu dapat melakukan perubahan pada informasi yang disimpan untuk kontak.

- 1. Di dalam daftar kontak, sentuh kontak yang detail nya ingin Anda edit.
- 2. Sentuh  $\lambda$ .
- 3. Lakukan perubahan yang diinginkan pada informasi kontak, lalu sentuh  $\checkmark$ . Untuk membatalkan semua perubahan yang dibuat pada informasi kontak, sentuh tombol **Kembali**.

#### Berkomunikasi dengan kontak Anda

Dari tab Semua Kontak atau Favorit, Anda dapat memanggil atau mengirim teks (SMS) atau pesan multimedia (MMS) dengan cepat ke nomor telepon default kontak. Anda juga dapat membuka detail untuk melihat daftar semua cara Anda dapat berkomunikasi dengan kontak. Bagian ini menjelaskan cara berkomunikasi dengan kontak saat Anda melihat daftar kontak.

#### Berkomunikasi dengan kontak

- 1. Di dalam daftar kontak, sentuh kontak yang ingin Anda ajak berkomunikasi.
- 2. Di layar detail kontak, Anda dapat melakukan salah satu langkah berikut:
	- Sentuh nomor telepon untuk melakukan panggilan.
	- Sentuh  $\blacksquare$  untuk mengirim pesan.

#### Menghapus kontak

- 1. Di dalam daftar kontak, sentuh kontak yang ingin dihapus.
- 2. Sentuh  $\frac{1}{2}$  > **Hapus**.
- 3. Sentuh **OKE** untuk mengonfirmasi bahwa Anda ingin menghapus kontak.

## <span id="page-19-0"></span>Menggunakan keyboard pada layar

#### Menampilkan panel keyboard

Untuk memasukkan teks, gunakan keyboard pada layar. Beberapa aplikasi membuka keyboard secara otomatis. Atau, sentuh bidang teks untuk membuka keyboard. Untuk membuka keyboard, sentuh ruang tempat Anda ingin menulis teks. Tekan tombol **Kembali** untuk menyembunyikan keyboard.

#### Menggunakan keyboard lanskap

Jika Anda merasa keyboard tidak nyaman atau sulit digunakan, putar ponsel Anda ke samping. Layar akan menampilkan keyboard dalam orientasi lanskap yang memberi Anda tata letak keyboard yang lebih luas.

#### Menyesuaikan pengaturan keyboard

- 1. Sentuh > **Pengaturan** ( ) > **Bahasa & input**.
- 2. Lakukan salah satu langkah berikut:
	- Sentuh **Keyboard Google** Untuk mengonfigurasi pengaturan keyboard Google.
	- Sentuh **Pengetikan suara Google** untuk mengonfigurasi pengaturan pengetikan suara Google.

## Wi-Fi

Untuk menggunakan Wi-Fi pada ponsel, Anda harus memiliki akses ke titik akses nirkabel (hotspot). Hambatan yang menghalangi sinyal Wi-Fi akan mengurangi kekuatannya.

#### Mengaktifkan Wi-Fi dan menyambung ke jaringan nirkabel

- 1. Sentuh  $\bigoplus$  > **Pengaturan** ( $\bigodot$ ).
- 2. Di Nirkabel & jaringan, sentuh Wi-Fi dan geser pengalih ke kanan (**40)** untuk mengaktifkan fungsi.
- 3. Daftar jaringan Wi-Fi terdeteksi akan ditampilkan. Pilih jaringan Wi-Fi untuk menyambung.
- 4. Jika memilih jaringan terbuka, Anda akan secara otomatis tersambung ke jaringan tersebut. Jika memilih jaringan yang diamankan dan menyambung ke jaringan tersebut untuk pertama kalinya, masukkan sandi, lalu sentuh **SAMBUNG**.

#### Catatan:

Jika menyambung ke jaringan nirkabel diamankan yang sudah digunakan, Anda tidak akan diminta untuk memasukkan sandi lagi kecuali jika ponsel diatur ulang ke pengaturan default atau sandi Wi-Fi berubah.

Tips: Di layar pengaturan Wi-Fi, sentuh > **Tambahkan jaringan** untuk menambah jaringan Wi-Fi baru.

## <span id="page-20-0"></span>SMS dan MMS

#### Membuka olah pesan

Untuk membuka aplikasi, lakukan salah satu langkah berikut:

- Sentuh **pada layar Beranda**.
- Sentuh  $\bigoplus$  > Olah Pesan  $\left(\bigoplus$ ).

#### Membuat dan mengirim pesan teks

Jendela terbuka, sehingga Anda dapat membuat pesan baru atau membuka thread pesan berkelanjutan.

- 1. Sentuh **th** untuk memulai pesan teks atau pesan multimedia baru atau sentuh thread pesan yang ada untuk membukanya.
- 2. Masukkan nomor telepon di bidang **Kepada**. Saat Anda memasukkan nomor telepon, kontak yang cocok muncul. Anda dapat menyentuh penerima yang disarankan atau melanjutkan memasukkan nomor telepon.
- 3. Sentuh kotak teks untuk mulai memasukkan pesan Anda.

Jika Anda menekan tombol **Kembali** sewaktu membuat pesan, pesan akan disimpan sebagai draf di daftar pesan. Sentuh pesan untuk melanjutkan membuatnya.

4. Setelah selesai, sentuh  $\geq$ 

Catatan:

Respons muncul di jendela. Saat Anda melihat dan mengirim pesan tambahan, thread pesan akan dibuat.

#### Membuat dan mengirim pesan multimedia

- 1. Pada layar Olah Pesan, sentuh **.**
- 2. Masukkan nomor telepon di bidang Kepada atau sentuh <sup>+2</sup> untuk menambahkan nomor telepon dari daftar **KONTAK**.
- 3. Sentuh kotak teks untuk mulai memasukkan pesan Anda.
- 4. Sentuh  $\frac{1}{2}$  > **Tambahkan subiek** untuk menambahkan subiek pesan.
- 5. Masukkan subjek.

Ponsel Anda kini berada dalam mode pesan multimedia.

- 6. Sentuh  $\subseteq$ , lalu pilih jenis file media untuk dilampirkan ke pesan.
- 7. Setelah selesai, sentuh  $\geq$

#### Membuka dan membalas pesan

- 1. Di dalam daftar pesan, sentuh thread pesan teks atau pesan multimedia untuk membukanya.
- 2. Sentuh kotak teks untuk membuat pesan.
- 3. Sentuh  $\geq$ .

#### Menyesuaikan pengaturan pesan

Di dalam daftar pesan, sentuh > **Pengaturan** untuk menyesuaikan pengaturan pesan. Pilih dari:

- SMS Diaktifkan: Tentukan aplikasi SMS default.
- Menghapus pesan lama: Beri tanda centang pada kotak centang untuk menghapus pesan lama jika batas tercapai.
- Batas pesan teks: Atur batas pesan teks maksimum per percakapan.
- Batas pesan multimedia: Atur batas maksimum MMS per percakapan.
- Laporan pengiriman untuk SIM1/SIM2: Beri centang pada kotak untuk meminta laporan pengiriman untuk setiap pesan yang dikirim dari kartu SIM.
- Template pesan: Edit template pesan.
- Mengelola pesan kartu SIM1: Kelola pesan kartu SIM1.
- Periode validitas SMS untuk SIM1/SIM2: Atur periode validitas SMS untuk kartu SIM.
- Tanda tangan SMS: Beri centang pada kotak untuk menyertakan tanda tangan yang disesuaikan pada setiap pesan yang dikirim dari kartu SIM.
- Mengedit tanda tangan SMS: Edit tanda tangan yang disesuaikan.
- Olah pesan grup: Beri centang pada kotak untuk menggunakan MMS agar dapat mengirim pesan tunggal jika ada beberapa penerima.
- Laporan pengiriman: Beri centang pada kotak untuk meminta laporan pengiriman untuk setiap pesan yang dikirim.
- Laporan dibaca: Beri centang pada kotak untuk meminta laporan dibaca untuk setiap pesan yang dikirim.
- Mengambil otomatis: Beri centang pada kotak untuk mengambil pesan secara otomatis.
- Mengambil otomatis saat roaming: Beri centang pada kotak untuk mengambil pesan saat roaming secara otomatis.
- Periode validitas MMS untuk SIM1/SIM2: Atur periode validitas MMS untuk kartu SIM.
- Notifikasi: Beri centang pada kotak untuk menampilkan notifikasi pesan baru pada bilah status.
- Suara: Atur nada dering pesan baru.
- Getar: Beri centang pada kotak untuk membuat perangkat bergetar saat menerima pesan baru.
- Mengatur nomor smsc SIM1/SIM2: Atur nomor SMSC untuk kartu SIM.
- Aktifkan layanan PUSH WAP: Beri centang pada kotak untuk mengaktifkan agar menerima pesan layanan.

## <span id="page-22-0"></span>Bluetooth

Ponsel Anda dilengkapi Bluetooth, yang memungkinkan Anda membuat koneksi nirkabel dengan perangkat Bluetooth lainnya sehingga Anda dapat berbagi file dengan teman, berbicara menggunakan hands-free dengan headset Bluetooth, atau bahkan mentransfer foto di ponsel ke PC.

Jika menggunakan Bluetooth, ingat untuk berada dalam jarak 10 meter dari perangkat Bluetooth lainnya. Ketahui bahwa penghalang seperti dinding atau peralatan elektronik lainnya dapat mengganggu koneksi Bluetooth Anda.

#### Mengaktifkan Bluetooth

- 1. Sentuh  $\bigoplus$  > **Pengaturan**  $\left(\bigodot\right)$ .
- 2. Di **Nirkabel & jaringan**, sentuh **Bluetooth** dan geser pengalih ke kanan ( $\Box$ ) untuk mengaktifkan fungsi.

Bila Bluetooth diaktifkan, ikon Bluetooth muncul di bilah notifikasi.

#### Membuat Pasangan dan menghubungkan perangkat Bluetooth

Bluetooth memungkinkan Anda melakukan hal berikut:

- Menggunakan perangkat Bluetooth hands-free.
- Menggunakan headset Bluetooth mono atau stereo.
- Mengontrol apa yang dimainkan melalui headset Bluetooth dari jauh.

Sebelum menggunakan Bluetooth, Anda harus membuat pasangan ponsel Anda dengan perangkat Bluetooth lain sebagai berikut:

- 1. Pastikan bahwa fungsi Bluetooth di ponsel diaktifkan.
- 2. Ponsel Anda kemudian akan mencari perangkat Bluetooth dalam jangkauan (atau sentuh > **Refresh**).
- 3. Sentuh perangkat yang ingin Anda buat pasangannya dengan ponsel Anda.
- 4. Ikuti petunjuk di layar untuk menyelesaikan sambungan.

Catatan:

Setelah pasangan dibuat, menyambungkan kembali ke perangkat Bluetooth tersebut tidak perlu lagi memasukkan sandi.

#### Mengirim file melalui Bluetooth

Dengan Bluetooth, Anda dapat berbagi file gambar, video, atau musik dengan keluarga dan teman.

Untuk mengirim file melalui Bluetooth, lakukan sebagai berikut:

- 1. Sentuh file yang akan dikirim.
- 2. Sentuh  $\leqslant$  > **Bluetooth**, lalu pilih perangkat yang dibuat pasangannya.

#### <span id="page-23-0"></span>Memutuskan sambungan atau menghapus pembuatan pasangan perangkat Bluetooth

- 1. Sentuh  $\bigoplus$  > **Pengaturan**  $\{0\}$ .
- 2. Di **Nirkabel & jaringan**, sentuh **Bluetooth**.
- 3. Di opsi perangkat tersambung, sentuh **dan kemudian sentuh LUPA** untuk mengonfirmasi pemutusan sambungan.

## Mengambil foto dan merekam video

Kamera adalah kombinasi kamera dan camcorder yang dapat Anda gunakan untuk mengambil gambar dan berbagi gambar dan video.

#### Membuka kamera

Untuk membuka aplikasi, lakukan salah satu langkah berikut:

- Sentuh **O** pada layar Beranda.
- Sentuh  $\bigoplus$  > Kamera  $\bigodot$ ).

Tekan tombol Kembali atau tombol Menu untuk menutup kamera.

#### Mengambil foto

#### 1. Sentuh  $\bigoplus$  > **Kamera**  $\begin{pmatrix} 0 \\ 0 \end{pmatrix}$ .

Secara default, ini adalah modus Kamera. Atau, sentuh **0** untuk beralih ke modus Kamera. Catatan:

Untuk beralih di antara kamera depan dan 13MP, sentuh dan dan dan masing-masing.

#### 2. Buat foto dalam layar pengambilan foto.

- Sentuh layar untuk fokus ke area tertentu di layar.
- Jepit untuk memperbesar/atau memperkecil subjek.
- Sentuh  $\clubsuit$  untuk mengubah pengaturan kamera.
- 3. Sentuh  $\textcircled{\textcircled{\small{\textsf{a}}}}$  untuk mengambil foto.

#### Catatan:

Saat berada di aplikasi Kamera, Anda juga dapat menekan tombol **Volume atas** dan **Volume bawah** untuk mengambil foto.

#### Melihat foto

Untuk melihat foto, Anda dapat melakukan salah satu tindakan berikut:

• Ketika dalam tampilan Kamera, sentuh gambar kecil foto terakhir yang diambil di sebelah  $\textcircled{\textsf{n}}$ .

Catatan:

Untuk kembali ke tampilan Kamera, tekan tombol **Kembali** atau geser ke kiri hingga layar pengambilan foto muncul lagi.

• Sentuh  $\bigoplus$  > **Foto** ( $\bigoplus$ ) untuk melihat semua foto dan video.

#### Mengedit dan berbagi foto

Saat menelusuri foto Anda, opsi berikut tersedia:

- Edit: Sentuh dan edit foto dengan berbagai opsi yang tersedia.
- Berbagi: Sentuh < dan berbagi foto melalui berbagai aplikasi yang tersedia pada perangkat Anda.
- Hapus: Sentuh untuk menghapus foto yang tidak lagi diperlukan.

#### Merekam video

- 1. Sentuh  $\mathbf{\oplus}$  > Kamera ( $\mathbf{\odot}$ ).
- 2. Sentuh  $\blacksquare$  dan pilih  $\blacksquare$  untuk beralih ke mode Video.

Catatan:

Untuk beralih di antara kamera depan dan 13MP, sentuh **dan dan masing-masing.** 

- 3. Sentuh  $\bigodot$  untuk mulai merekam.
- 4. Sewaktu merekam, lakukan salah satu hal berikut:
	- Jepit untuk memperbesar/atau memperkecil subjek.
	- Sentuh II untuk menjeda perekaman. Untuk melanjutkan, sentuh  $\bullet$ .
	- Sentuh layar untuk mengambil foto.
- 5. Sentuh  $\bigcap$  untuk berhenti merekam.

#### Melihat video

Setelah merekam video, sentuh gambar kecil video terakhir yang direkam di sebelah  $\bigcirc$ . Sentuh **D** untuk memutar video.

#### Mengambil foto panorama

- 1. Sentuh  $\bigoplus$  > Kamera  $\begin{pmatrix} 0 \\ 0 \end{pmatrix}$ .
- 2. Sentuh  $\blacksquare$  dan pilih  $\blacksquare$  untuk beralih ke modus Panorama.
- 3. Sentuh  $\Box$  untuk mulai mengambil gambar.
- 4. Tentukan arah. Kemudian gerakkan perangkat secara perlahan menuju ke arah yang diinginkan (kiri atau kanan).
- 5. Saat panduan perekaman mencapai titik akhir, perekaman berakhir. Untuk berhenti mengambil gambar secara manual, sentuh  $\Box$ .

#### Menggunakan foto

Aplikasi **Foto** dapat secara otomatis mencari gambar dan video yang disimpan di kartu memori. Pilih album/folder dan putar sebagai tampilan slide atau pilih item untuk berbagi dengan aplikasi lain.

#### Membuka foto

Sentuh  $\bigoplus$  > **Foto** ( $\bigoplus$ ) untuk membuka aplikasi. Aplikasi Foto mengkategorikan foto dan video berdasarkan lokasi penyimpanan dan menyimpan file ini di folder. Sentuh folder untuk melihat gambar atau video di dalamnya.

#### Melihat foto

- 1. Di foto, sentuh folder yang berisi gambar yang ingin Anda lihat.
- 2. Sentuh gambar untuk melihatnya dalam modus layar penuh. Saat melihat gambar dalam modus layar penuh, geser gambar ke kiri atau kanan untuk melihat gambar sebelumnya atau berikutnya.
- 3. Untuk memperbesar gambar, jauhkan dua jari Anda satu sama lain di lokasi layar yang ingin Anda perbesar. Dalam modus zoom, geser jari ke atas atau ke bawah dan kiri atau kanan.

Tips: Penampil gambar mendukung fungsi rotasi otomatis. Ketika Anda memutar ponsel, gambar menyesuaikan diri untuk rotasi tersebut.

#### Meng-krop gambar di foto

- 1. Saat melihat gambar, sentuh  $\mathcal{L} > \mathbb{L}$ .
- 2. Sentuh **Krop** dan gunakan alat krop untuk memilih bagian gambar yang akan di-krop.
	- Tarik dari dalam alat krop untuk memindahkannya.
	- Tarik tepi atau sudut alat krop untuk mengubah ukuran gambar.
- 3. Sentuh  $\checkmark$  > SIMPAN untuk menyimpan gambar yang di-krop.
	- Untuk menghapus perubahan, tekan tombol **Kembali** dan sentuh **HAPUS**.

Tips: Anda juga dapat menghapus perubahan dengan menyentuh > **HAPUS**.

## <span id="page-26-0"></span>Menggunakan kamera termal

Catatan:

Suhu yang ditunjukkan oleh Cat S60 adalah perkiraan yang selalu dihitung dan tidak dapat digunakan sebagai pengukuran yang tepat.

Suhu yang ditunjukkan dipengaruhi oleh banyak faktor, terutama emisivitas benda yang diamati dan jarak ke benda. Suhu mungkin dipengaruhi oleh waktu, kondisi cuaca, atau benda panas atau dingin lain di sekitarnya yang mungkin mencerminkan dari benda yang dimaksud.

#### Membuka kamera termal

Untuk membuka aplikasi, lakukan salah satu langkah berikut:

- Sentuh **D** pada layar Beranda.
- $\bullet$  Sentuh  $\bigoplus$  > **FLIR Saya**  $(\bigodot)$ .

Tekan tombol Kembali atau tombol Menu untuk menutup kamera.

#### Mengambil foto

1. Sentuh  $\bigoplus$  > **FLIR Saya**  $(\bigodot)$ .

Secara default, ini adalah mode Foto. Atau, sentuh wa dan pilih @ untuk beralih ke mode Foto.

- 2. Buat foto dalam layar pengambilan foto.
	- Sentuh **D**untuk mengubah palet warna.
	- Sentuh  $\odot$  untuk mengubah pengaturan kamera.
	- Sentuh  $\triangleq$  untuk menambahkan mode pengukuran tempat.
	- Sentuh  $\mathbb G$  untuk mengkalibrasi gambar secara manual.
- $3.$  Sentuh  $\boxed{0}$  untuk mengambil foto.

#### Merekam video

- 1. Sentuh  $\bigoplus$  > **FLIR Saya**  $(\bigodot)$ .
- 2. Sentuh **dan pilih n**untuk beralih ke mode Video.
- 3. Sentuh  $\Box$  untuk mulai merekam. Sentuh  $\Box$  untuk berhenti merekam.

#### Mengambil foto panorama

- 1. Sentuh  $\bigoplus$  > **FLIR Saya**  $(\bigodot)$ .
- 2. Sentuh **dan pilih na untuk beralih ke modus Panorama.**
- 3. Sentuh untuk mulai mengambil gambar.
- 4. Tentukan arah. Kemudian gerakkan perangkat secara perlahan menuju ke arah yang diinginkan (kiri atau kanan).
- 5. Saat panduan perekaman mencapai titik akhir, perekaman berakhir. Untuk berhenti mengambil gambar secara manual, sentuh  $\Box$ .

#### Membuat video Selang waktu

- 1. Sentuh  $\bigoplus$  > **FLIR Saya**  $(\bigodot)$ .
- 2. Sentuh **dan pilih untuk beralih ke mode Selang waktu.**
- 3. Sentuh  $\odot$  untuk membuka menu pengaturan Selang waktu. Lalu konfigurasikan pengaturan yang diperlukan.
- 4. Sentuh  $\mathbf 0$  untuk mulai merekam. Sentuh  $\mathbf 0$  untuk berhenti merekam.

#### Melihat foto atau video yang direkam

Untuk membuka foto atau video terakhir yang direkam, sentuh gambar kecil di sudut kanan bawah layar.

- Sentuh **III** untuk beralih ke tampilan **Pustaka**.
- Geser ke kiri/kanan untuk melihat file sebelum/berikutnya.
- $\bullet$  Sentuh  $\bullet$  untuk memutar video.
- Sentuh  $\blacktriangleright$  untuk mengedit foto. Kemudian sentuh  $\blacklozenge$  untuk mengubah mode pengukuran tempat atau sentuh  $\blacksquare$  untuk mengubah palet warna. Jika sudah selesai, sentuh  $\blacksquare$  untuk menyimpan perubahan.
- Sentuh < dan berbagi file yang dipilih melalui berbagai aplikasi yang tersedia pada perangkat Anda.
- Sentuh untuk menghapus file yang dipilih. Kemudian sentuh **OKE** untuk mengonfirmasi penghapusan.
- Sentuh  $\bigcap$  untuk menampilkan informasi detail tentang file yang direkam, termasuk tanggal, waktu, palet warna, suhu, emisivitas, dan lokasi.
- Sentuh **O**untuk membuka Alat FLIR yang dapat digunakan untuk melihat dan mengedit gambar. Jika aplikasi ini tidak diinstal, Google Play Store akan terbuka untuk memungkinkan pengguna mengunduh aplikasi Seluler Alat FLIR.

#### PENYETELAN

Kamera memiliki rana mekanis di dalam yang mengaktifkan dan memungkinkan kamera termal untuk melakukan kalibrasi atau me-refresh gambar secara berkala.

Ketika rana diaktifkan, gambar akan terdiam dalam periode singkat.

Tujuan rana adalah memungkinkan kamera memberikan gambar yang lebih baik. S60 melakukan operasi penyetelan otomatis secara berkala. Perhatikan saat Pengukur Tempat dihidupkan, penyetelan akan terjadi lebih sering.

### <span id="page-28-0"></span>Menikmati musik

Anda dapat mentransfer file musik dari PC Anda ke kartu microSD atau ke memori telepon, sehingga Anda dapat mendengarkan musik di ponsel.

#### Menyalin musik ke kartu microSD

- 1. Sambungkan ponsel ke komputer dengan kabel USB dan dudukan kartu microSD.
- 2. Pada PC, navigasikan ke USB drive dan buka.
- 3. Buat folder dalam direktori akar kartu microSD (misalnya, Musik).
- 4. Salin musik dari komputer ke folder yang Anda buat.
- 5. Setelah menyalin musik, lepas dudukan atau keluarkan drive seperti yang ditentukan oleh sistem pengoperasian PC Anda untuk dengan aman melepaskan ponsel dari PC.

#### Membuka Google Play Music

Untuk menampilkan pustaka media, sentuh > **Google Play Music** ( ) > sentuh kotak pilihan kategori musik di kiri atas layar > **Pustaka Saya**. Ini berisi lima tab: DAFTAR PUTAR, ALIRAN, ARTIS, ALBUM, dan LAGU.

#### Memutar musik

- 1. Sentuh kategori di layar pustaka musik.
- 2. Sentuh lagu yang ingin Anda putar.

Tips: Saat mendengarkan musik, tekan tombol **Kembali** untuk menggunakan aplikasi lain. Musik akan terus diputar. Untuk kembali ke kontrol musik, buka panel notifikasi dan sentuh lagu.

#### Menambahkan musik ke daftar putar

- 1. Sentuh kategori di layar pustaka musik.
- 2. Sentuh di samping lagu yang ingin Anda tambahkan ke daftar putar. Kemudian sentuh **Tambahkan ke daftar putar** di menu opsi.
- 3. Pilih daftar putar atau sentuh **DAFTAR PUTAR BARU** untuk menambahkan lagu ke daftar putar yang ada.

#### Memutar daftar putar

- 1. Di layar pustaka musik, sentuh daftar putar.
- 2. Sentuh daftar putar yang ingin diakses.
- 3. Sentuh lagu yang ingin Anda putar.

## <span id="page-29-0"></span>Mendengarkan radio FM

Radio FM memungkinkan Anda mendengarkan stasiun radio FM di ponsel. Sambungkan headset terlebih dulu ke soket audio ponsel sebelum membuka aplikasi.

Sentuh  $\bigoplus$  > **Radio FM** ( ) untuk membuka aplikasi.

#### Menyetel radio FM

Catatan:

Untuk mengambil semua stasiun favorit, Anda perlu memastikan bahwa Band Regional lokal diatur dengan benar. Untuk mengubah kawasan, sentuh  $\div$  > Pengaturan > Band Regional dan gulir daftar dan pilih Kawasan Anda.

Pilih dari opsi berikut:

- Untuk memilih stasiun radio yang ingin didengarkan, sentuh  $\blacktriangleleft$  atau  $\triangleright$ .
- Untuk secara manual menyetel frekuensi, gulir roda penyetel untuk memilih stasiun radio.
- Untuk menambahkan stasiun radio terbaru ke daftar Favorit, sentuh terus **(di bagian**) bawah layar). Stasiun radio terbaru akan muncul pada bilah daftar Favorit.
- Untuk membisukan FM, sentuh  $\blacksquare$ .
- Untuk memindai semua saluran yang tersedia, sentuh > **Pindai** > **Semua stasiun**. Ketika pemindaian selesai, sentuh > **Semua saluran**.
- Untuk menonaktifkan radio, sentuh ( , lalu tekan tombol **Kembali** untuk keluar dari aplikasi.

#### Merekam radio FM

Untuk merekam radio, lakukan hal berikut:

- Untuk mulai merekam, sentuh **O** atau sentuh : > **Mulai Merekam.**
- Untuk berhenti merekam, sentuh **O** atau sentuh **: > Hentikan Merekam**. File rekaman akan secara otomatis disimpan.

## <span id="page-30-0"></span>Layanan Google

Anda harus masuk ke akun Google untuk menggunakan Gmail™, Google™ Calendar, dan Google Apps™ lainnya. Untuk mengunduh aplikasi di Google Play™, Anda juga akan diminta untuk masuk ke akun Google.

#### Membuat akun Google

Jika Anda tidak memilih untuk membuat akun Google selama konfigurasi, Anda dapat membuatnya:

- 1. Sentuh  $\bigoplus$  > **Pengaturan**  $\bigotimes$ ).
- 2. Sentuh **Akun** > **Tambahkan akun**.
- 3. Sentuh **Google** untuk membuat akun Google, lalu ikuti petunjuk di layar.

#### Menggunakan Gmail

Ketika pertama kali menyiapkan ponsel, Anda mungkin harus mengonfigurasinya untuk menggunakan akun Gmail yang ada atau membuat akun baru. Pertama kali membuka aplikasi Gmail di ponsel, kotak masuk Anda akan berisi pesan dari akun Gmail Anda di web.

#### Membuka Gmail

Sentuh  $\bigoplus$  > Gmail ( $\bigcap$ ). Daftar email Kotak Masuk muncul. Email yang Anda putuskan untuk disimpan di ponsel akan masuk ke folder Kotak Masuk Anda.

#### Beralih di antara akun

Untuk beralih ke akun email lainnya, sentuh kotak pilihan akun di bagian kiri atas layar, lalu sentuh akun yang ingin ditampilkan.

#### Membuat dan mengirim Email

- 1. Di layar Kotak Masuk, sentuh **2**.
- 2. Masukkan alamat email penerima pesan di bidang **Kepada**.
	- Jika Anda mengirim email ke beberapa penerima, pisahkan alamat email dengan koma.
	- Jika Anda ingin mengirim CC atau BCC penerima lain, sentuh wuntuk menampilkan bidang **Tambahkan Cc/Bcc**.
- 3. Masukkan subjek email dan tulis pesan Anda.

Jika ingin menambahkan lampiran gambar, sentuh  $\epsilon$  untuk memilih gambar ingin dilampirkan.

4. Setelah menulis email, sentuh  $\geq$ 

#### Membalas atau meneruskan Email

- 1. Di layar Kotak Masuk, sentuh email yang ingin dibalas atau diteruskan.
- 2. Sentuh Balas( ), Balas semua ( > **Balas semua**), atau Teruskan ( > **Teruskan**).
- 3. Lakukan salah satu langkah berikut:
	- Jika memilih Balas atau Balas semua, masukkan pesan Anda.
	- Jika Anda memilih Teruskan, tentukan penerima pesan dan tambahkan teks tambahan yang ingin disertakan dengan pesan yang diteruskan.
- 4. Sentuh  $\geq$ .

#### Mencari Email

- 1. Di layar Kotak Masuk, sentuh  $\mathsf Q$ .
- 2. Masukkan kata kunci pencarian dalam kotak, dan kemudian sentuh **Q**.

#### Menyesuaikan pengaturan Gmail

- 1. Di layar kategori folder, sentuh  $\equiv$  > **Pengaturan** untuk menyesuaikan pengaturan pesan.
- 2. Pilih **Pengaturan Umum** atau akun email.
- 3. Sentuh opsi dan ubah pengaturan yang diperlukan.

## <span id="page-32-0"></span>Google Maps™

Google Maps memungkinkan Anda menemukan lokasi terbaru Anda, melihat kondisi lalu lintas secara waktu nyata (tergantung ketersediaan di lokasi Anda), dan mendapatkan petunjuk mendetail ke berbagai tujuan di satelit, lalu lintas, atau jenis peta lain.

#### Mengaktifkan lokasi

Sebelum membuka Maps untuk menemukan lokasi atau mencari tempat penting, Anda harus mengaktifkan **Lokasi** dan mengatur **mode Lokasi**.

- 1. Sentuh  $\bigoplus$  > **Pengaturan**  $\bigotimes$ ).
- 2. Sentuh **Lokasi**.
- 3. Geser pengalih **Lokasi** ke kanan (**4)** untuk mengaktifkan fungsi.
- 4. Sentuh **Mode** dan pilih opsi yang relevan.

Catatan: Untuk menggunakan fitur navigasi, fungsi **Mode** harus diatur ke **Akurasi tinggi**.

#### Membuka Peta

Sentuh  $\bigoplus$  > **Peta**  $(\bigtimes)$  untuk membuka aplikasi.

#### Mencari tempat penting

1. Saat menampilkan peta, masukkan tempat yang ingin dicari di dalam kotak pencarian di bagian atas tampilan, lalu sentuh  $\left( \mathbb{R}\right)$ .

Catatan:

Anda juga dapat memilih salah satu opsi dari daftar saran.

- 2. Hasil pencarian selanjutnya akan ditampilkan. Sentuh tanda ( $\blacktriangledown$ ) untuk menampilkan nama lokasi.
- 3. Sentuh  $\bullet$  untuk melihat lokasi Anda saat ini di peta.

#### Mendapatkan arah

- 1. Sewaktu menampilkan peta, sentuh **1.**
- 2. Sentuh ikon mobil, angkutan umum, atau arah jalan kaki.
- 3. Aplikasi menampilkan jarak terdekat dari lokasi Anda saat ini ke lokasi tujuan secara otomatis.

Catatan:

Jika Anda ingin memasukkan lokasi saat ini dan/atau lokasi tujuan secara manual, sentuh lokasi Anda atau lokasi tujuan, lalu masukkan informasi yang relevan.

4. Sentuh  $\blacksquare$ 

Catatan:

Sentuh untuk beralih lokasi dan destinasi saat ini, berbagi arah rute, melihat informasi tentang lalu lintas, dan/atau gambar satelit peta, dan mengonfigurasi opsi rute.

## <span id="page-33-0"></span>Menggunakan Google Play Store

**Play Store** menyediakan akses langsung ke aplikasi dan permainan yang dapat diunduh dan diinstal pada ponsel Anda.

#### Membuka Google Play Store

- 1. Sentuh  $\bigoplus$  > Play Store  $(\triangleright)$ .
- 2. Saat Anda membuka **Play Store** untuk pertama kalinya, halaman Ikhtisar akan muncul. Sentuh **MULAI** untuk melanjutkan.

#### Mencari aplikasi

Ada beberapa cara untuk mencari aplikasi pada layar beranda **Play Store**, termasuk:

- Daftar aplikasi berdasarkan kategori: Sentuh kategori yang diinginkan dan gulir ke bawah untuk melihat lebih banyak.
- Fungsi pencarian: Masukkan kata kunci pencarian dalam kotak, dan kemudian sentuh **Q**

Untuk melihat aplikasi yang diinstal, sentuh  $\equiv$  > Aplikasi & permainan saya.

#### Menginstal aplikasi

Catatan:

Jika Anda ingin menginstal aplikasi dari sumber lain selain Google Play store, sentuh **Pengaturan (10) > Keamanan**, lalu geser pengalih **Sumber tidak dikenal** ke kanan (().

- 1. Sentuh  $\bigoplus$  > **Play Store**  $(\triangleright)$ .
- 2. Sentuh kategori, lalu sentuh item yang ingin diunduh.

Di sini Anda dapat membaca lebih lanjut tentang aplikasi, termasuk keseluruhan peringkat dan komentar pengguna. Jika menggulir ke bawah ke bagian Info Pengembang, Anda dapat melihat aplikasi lain dari pengembang yang sama, atau link ke situs web pengembang.

3. Untuk menginstal item, sentuh **INSTAL**, maka layar berubah untuk menampilkan izin yang diminta, lalu sentuh **SETUJU**.

Catatan:

Untuk memeriksa progres unduhan, buka panel pemberitahuan. Durasi penginstalan akan tergantung pada ukuran aplikasi dan kecepatan koneksi data Anda.

#### Menghapus instalan aplikasi

- 1. Di layar beranda **Play Store**, sentuh > **Aplikasi & permainan saya**.
- 2. Sentuh aplikasi yang ingin dihapus instalannya, lalu sentuh **HAPUS INSTALAN**.
- 3. Bila diminta, sentuh **OKE** untuk menghapus aplikasi dari ponsel Anda.

#### Catatan:

Aplikasi juga dapat dikelola dengan menyentuh **Pengaturan** ( ) > **Aplikasi** atau menghapus instalan langsung dengan menahan jari Anda pada aplikasi lalu seret ke opsi **hapus instalan** di bagian atas layar.

## <span id="page-34-0"></span>Menyinkronisasi informasi

Beberapa aplikasi (misalnya, Gmail) pada ponsel Anda memberikan akses ke informasi pribadi sama yang dapat ditambahkan, dilihat, dan diedit di komputer. Jika Anda menambahkan, mengubah, atau menghapus informasi di aplikasi tersebut di web, informasi terbaru juga muncul pada ponsel.

Hal ini mungkin dilakukan melalui sinkronisasi data Over The Air. Prosesnya terjadi di latar belakang dan tidak mengganggu penggunaan ponsel Anda. Ketika ponsel disinkronisasi, ikon sinkronisasi data yang akan ditampilkan di bilah pemberitahuan.

## Mengelola akun Anda

Anda dapat menyinkronisasi kontak, email, dan informasi lainnya pada ponsel dengan beberapa akun Google atau akun lainnya, tergantung pada aplikasi yang diinstal pada ponsel. Misalnya, Anda dapat memulai dengan menambahkan akun Google pribadi, sehingga email

pribadi, kontak, dan kalender selalu tersedia. Selanjutnya Anda dapat menambahkan akun kerja, sehingga email yang terkait dengan pekerjaan, kontak, dan entri kalender juga dapat diakses.

#### Menambahkan akun

- 1. Sentuh  $\bigoplus$  > **Pengaturan** ( $\bigodot$ ).
- 2. Sentuh **Akun** > **Tambahkan akun**. Layar menampilkan pengaturan sinkronisasi saat ini dan daftar akun Anda.

Catatan:

Di beberapa kasus, Anda mungkin perlu mendapatkan detail akun dari dukungan administrator jaringan. Misalnya, Anda mungkin perlu mengetahui domain atau alamat server akun.

- 3. Sentuh jenis akun untuk ditambahkan.
- 4. Ikuti petunjuk pada layar untuk memasukkan informasi wajib dan opsional tentang akun. Sebagian besar akun memerlukan nama pengguna dan sandi, namun detailnya tergantung pada jenis akun dan konfigurasi layanan yang tersambung.
- 5. Mengonfigurasi akun. Tergantung pada jenis akun, Anda mungkin diminta untuk mengonfigurasi jenis data yang akan disinkronkan ke ponsel, untuk memberi nama akun, dan untuk detail lainnya. Setelah selesai, akun ditambahkan ke dalam daftar di layar pengaturan **Akun**.

#### Menghapus akun

Anda dapat menghapus akun dan semua informasi yang terkait dari ponsel, termasuk email, kontak, pengaturan, dan sebagainya. Namun, Anda tidak dapat menghapus beberapa akun, misalnya akun pertama yang digunakan untuk masuk ke ponsel. Jika Anda mencoba menghapus akun tertentu, ketahui bahwa semua informasi pribadi terkait akan dihapus.

- 1. Di layar pengaturan **Akun**, sentuh jenis akun.
- 2. Sentuh akun untuk dihapus.
- 3. Sentuh > **Hapus akun**.
- 4. Sentuh **HAPUS AKUN** untuk mengonfirmasi bahwa Anda ingin menghapus akun.

### <span id="page-35-0"></span>Menyesuaikan sinkronisasi akun Anda

Anda dapat mengonfigurasi penggunaan data latar belakang dan opsi sinkronisasi untuk semua aplikasi pada ponsel. Anda juga dapat mengonfigurasi jenis data yang disinkronisasi untuk setiap akun. Beberapa aplikasi, seperti Kontak dan Gmail dapat menyinkronisasi data dari beberapa aplikasi. Lainnya, seperti Kalender, hanya menyinkronisasi data dari akun Google pertama yang digunakan untuk masuk ke ponsel Anda atau dari akun yang secara khusus terkait dengan aplikasi tersebut. Bagi beberapa akun, sinkronisasi adalah dua arah, sehingga perubahan yang dilakukan pada informasi di ponsel akan juga dilakukan pada salinan informasi di web. Beberapa akun hanya mendukung sinkronisasi satu arah, sehingga informasi pada ponsel Anda bersifat hanya untuk dibaca.

#### Mengubah pengaturan sinkronisasi akun

- 1. Di layar pengaturan **Akun**, sentuh jenis akun.
- 2. Sentuh akun yang ingin diubah pengaturan sinkronisasinya. Layar data dan sinkronisasi terbuka dan menampilkan daftar jenis informasi akun yang dapat disinkronkan.
- 3. Aktifkan item yang diinginkan untuk tetap disinkronkan dengan menggeser pengalih masingmasing data ke kanan ( ). Untuk menonaktifkan data agar melakukan sinkronisasi secara otomatis, geser pengalih masing-masing data ke kiri ( $\Box$ ).

## Menggunakan aplikasi lain

### Menggunakan kalender

Gunakan **Kalender** untuk membuat dan mengelola acara, rapat, dan janji temu. Tergantung pada pengaturan sinkronisasi, kalender pada ponsel Anda tetap sinkron dengan kalender di web.

#### Membuka kalender

Sentuh  $\bigoplus$  > Kalender (31) untuk membuka aplikasi. Sentuh  $\equiv$  untuk menampilkan berbagai opsi tampilan dan pengaturan.

#### Membuat acara

- 1. Pada tampilan kalender, sentuh > **Acara** untuk mulai menambahkan acara.
- 2. Masukkan judul, lokasi, atau kontak acara.
	- Jika ada jangka waktu untuk acara, sentuh tanggal awal dan akhir dan lini waktu untuk memilih masing-masing tanggal dan durasi acara.
	- Jika merupakan acara khusus seperti ulang tahun atau acara selama sehari penuh, geser pengalih **Sepanjang hari** ke kanan ( ) untuk mengaktifkan fungsi tersebut.
- 3. Pilih zona waktu yang sesuai.
- 4. Tentukan pengulangan acara.
- 5. Atur waktu pengingat acara Anda, undang orang, atur warna, dan tambahkan catatan atau lampiran.
- 6. Setelah semua pengaturan selesai, sentuh **SIMPAN**.

#### <span id="page-36-0"></span>Mengatur pengingat acara

- 1. Pada tampilan kalender, sentuh acara untuk melihat detail atau ringkasan acara.
- 2. Sentuh **buah untuk mulai mengedit acara.**
- 3. Sentuh bagian pengingat ( $\blacksquare$ ) untuk mengatur waktu pengingat sebelum acara bila Anda ingin diingatkan. Jika waktunya tiba, Anda akan menerima pemberitahuan tentang acara.

Catatan:

Sentuh **Tanpa notifikasi** untuk menghapus pengingat untuk acara tersebut.

4. Sentuh **SIMPAN** untuk menyimpan perubahan.

#### Menggunakan alarm

Anda dapat mengatur alarm baru atau mengubah alarm yang sudah ada.

#### Membuka alarm

Sentuh  $\bigoplus$  > **Jam** ( ) >  $\bigcirc$  untuk menggunakan alarm ponsel Anda. Di sini Anda akan melihat daftar detail alarm saat ini.

#### Menambahkan alarm

1. Pada layar daftar alarm, sentuh  $\bullet$  untuk menambahkan alarm.

- 2. Untuk mengatur alarm, lakukan langkah berikut:
	- Atur jam dan menit dengan menavigasi sekitar dial, lalu sentuh **OK**.
	- Untuk mengatur mode berulang, centang **Ulangi** pada kotak centang. Sentuh satu opsi atau lebih.
	- Untuk mengatur nada dering, sentuh  $\triangle$ . Sentuh opsi, lalu sentuh OKE.
	- Agar bergetar saat alarm berbunyi, sentuh kotak centang **Getar**.
	- Untuk menambahkan label alarm, sentuh **Label**. Masukkan label, lalu sentuh **OKE**.

Catatan:

Secara default, alarm diaktifkan secara otomatis.

### Kalkulator

S60 dilengkapi dengan kalkulator yang memiliki mode standar dan lanjutan.

#### Membuka kalkulator

Sentuh  $\bigoplus$  > **Kalkulator** (**b**) untuk membuka aplikasi.

Aktifkan ponsel ke mode lanskap untuk mengakses mode kalkulator lanjutan. Pastikan Rotasi otomatis diaktifkan (lihat: Mengatur tampilan).

## <span id="page-37-0"></span>Mengelola ponsel

Untuk mengonfigurasi ponsel, sentuh  $\bigoplus$  > **Pengaturan** ( $\bigodot$ ).

## Mengatur tanggal dan waktu

Saat pertama kali mengaktifkan ponsel, Anda ditanya apakah ingin memperbarui waktu dan tanggal secara otomatis menggunakan waktu yang disediakan oleh jaringan.

Catatan:

Saat waktu yang disediakan oleh jaringan digunakan secara otomatis, Anda tidak dapat menetapkan tanggal, waktu, dan zona waktu.

- 1. Pada layar Pengaturan, sentuh **Tanggal & waktu**.
- 2. Geser pengalih **Tanggal & waktu otomatis** ke kiri ( $\Box$ ) untuk menonaktifkan fungsi.
- 3. Geser pengalih **Zona waktu otomatis** ke kiri ( $\Box$ ) untuk menonaktifkan fungsi.
- 4. Sentuh **Atur tanggal**. Di layar atur tanggal, sentuh tanggal yang diinginkan, lalu sentuh **OKE** bila konfigurasi selesai.
- 5. Sentuh **Atur waktu**. Di layar atur waktu, sentuh bidang jam atau menit dan gerakkan penunjuk ke atas atau bawah untuk mengatur waktu. Sentuh **OKE** bila konfigurasi selesai.
- 6. Sentuh **Pilih zona waktu**, lalu pilih zona waktu yang diinginkan dari daftar. Gulir daftar untuk menampilkan zona waktu lainnya.
- 7. Aktifkan atau nonaktifkan fungsi **Gunakan format 24 jam** untuk beralih antara format 24 jam dan format 12 jam.

## Mengatur tampilan

#### Menyesuaikan kecerahan layar

- 1. Pada layar Pengaturan, sentuh **Tampilan** > **Tingkat kecerahan**.
- 2. Seret penggeser ke kiri untuk membuat layar lebih gelap atau ke kanan untuk membuatnya lebih cerah.
- 3. Setelah Anda mengangkat jari Anda dari penggeser, pengaturan akan disimpan secara otomatis.

Catatan:

Geser pengalih **Kecerahan Adaptif** ke kanan (**C)**) untuk membuat perangkat menyesuaikan kecerahan layar secara otomatis tergantung pada cahaya sekitar.

#### <span id="page-38-0"></span>Layar Rotasi Otomatis

Sentuh **Bila perangkat berotasi** lalu atur pengaturan ke **Rotasi konten layar** untuk mengaktifkan tampilan agar berotasi bila Anda memutar ponsel antara lanskap dan potret.

#### Menyesuaikan waktu sebelum layar mati

Jika ponsel idle selama periode waktu, layar akan dimatikan untuk menghemat daya baterai. Untuk mengatur waktu idle yang lebih lama atau lebih singkat, lakukan langkah berikut:

- 1. Pada layar Pengaturan, sentuh **Tampilan** > **Tidur**.
- 2. Pilih durasi layar akan diterangi.

### Mengatur nada dering ponsel

#### Mengaktifkan mode senyap

1. Tekan lama tombol Daya.

2. Sentuh **watuk mengaktifkan mode senyap. Kemudian semua suara kecuali media dan** alarm disenyapkan.

#### Menyesuaikan volume nada dering

Anda dapat menyesuaikan volume dering saat berada di layar Beranda atau layar aplikasi apa pun (kecuali selama panggilan atau saat memutar musik atau video). Tekan tombol **Volume atas/bawah** untuk menyesuaikan volume dering ke tingkat yang diinginkan. Anda juga dapat menyesuaikan volume dering pada layar pengaturan.

- 1. Pada layar Pengaturan, sentuh **Suara & notifikasi**.
- 2. Di **Volume dering**, seret penggeser untuk menyesuaikan tingkat volume.

#### Mengubah nada dering ponsel

- 1. Pada layar Pengaturan, sentuh **Suara & notifikasi**.
- 2. Sentuh **Nada dering ponsel**.
- 3. Pilih nada dering yang ingin digunakan. Nada dering diputar saat dipilih.
- 4. Sentuh **OKE**.

#### Mengatur ponsel agar bergetar jika ada panggilan masuk

Pada layar Pengaturan, sentuh **Suara & notifikasi**, lalu geser pengalih **Juga getar untuk panggilan** ke kanan ( ) untuk mengaktifkan ponsel agar bergetar jika ada panggilan masuk.

Catatan:

Anda juga dapat mengaktifkan ini melalui tombol **Volume bawah**.

## <span id="page-39-0"></span>Mengonfigurasi tombol yang dapat diprogram

Anda dapat menetapkan tombol yang Dapat Diprogram untuk melakukan berbagai fungsi saat Anda menekan tombol tersebut. Lihat [halaman 1](#page-5-0).

- 1. Pada layar Pengaturan, sentuh **Tombol yang Dapat Diprogram**.
- 2. Pilih metode menekan tombol. Kemudian pilih tindakan dari daftar untuk ditetapkan ke tombol yang Dapat Diprogram.
- 3. Sentuh OKE.

### Menggunakan panduan pengguna & opsi

Gunakan opsi ini untuk melihat tutorial tentang cara menggunakan perangkat, menetapkan tombol **Menu** untuk membuka layar, atau mengaktifkan animasi peringatan.

- 1. Pada layar Pengaturan, sentuh **Panduan Pengguna & Opsi**.
- 2. Sentuh **Pengenalan S60**, lalu pilih topik yang diinginkan untuk menampilkan panduan visual.
- 3. Untuk mengaktifkan animasi peringatan, lakukan langkah berikut:
	- Geser pengalih **Tahan Air** ke kanan ( ) untuk mengaktifkan fungsi ini. Setelah diaktifkan, animasi peringatan tahan air akan muncul di layar setiap kali penutup dibuka.
	- Geser tombol **Sensor air** ke kanan (**Computed mengaktifkan fungsi ini. Setelah diaktifkan,** pesan peringatan akan muncul pada layar bila perangkat melebihi kedalaman maksimum. Lihat tombol 5m air pada [halaman 1](#page-5-0).
- 4. Untuk mengaktifkan layar dengan menekan dua kali tombol **Menu**, geser pengalih **Tombol beranda** ke kanan (**1)**.

## Mengatur layanan ponsel

#### Mengaktifkan roaming data

1. Pada layar Pengaturan, sentuh **Lainnya** > **Jaringan seluler**, lalu pilih kartu SIM yang ingin digunakan untuk fitur roaming data.

#### 2. Geser pengalih **Roaming data** ke kanan (**C)** untuk mengaktifkan fungsi roaming data.

#### Catatan:

Mengakses layanan data sewaktu roaming mungkin menimbulkan biaya tambahan yang cukup besar. Tanya penyedia layanan jaringan Anda tentang biaya roaming data.

#### Menonaktifkan layanan data

Pada layar Pengaturan, sentuh **Penggunaan data** dan geser pengalih **Data seluler** ke kiri ( ) untuk menonaktifkan fungsi layanan data.

## <span id="page-40-0"></span>Melindungi ponsel

#### Mengaktifkan PIN kartu SIM

- 1. Pada layar Pengaturan, sentuh **Keamanan** > **Atur kunci kartu SIM**.
- 2. Pilih kartu SIM untuk menerapkan fitur kunci PIN.
- 3. Geser pengalih **Kunci kartu SIM** ke kanan (**Computer Kartanan fungsiden fungsi**)
- 4. Masukkan PIN kartu SIM, lalu sentuh **OKE**.

#### Untuk mengubah PIN kartu SIM kapan saja, sentuh **Ubah PIN SIM**.

Catatan:

Anda dapat menghubungi nomor darurat kapan saja dari ponsel.

#### Melindungi ponsel dengan kunci layar

Agar data lebih aman, kunci layar dan/atau terapkan pola buka kunci layar setiap kali ponsel dihidupkan atau diaktifkan dari mode tidur.

#### 1. Pada layar Pengaturan, sentuh **Keamanan** > **Pengunci layar**.

- 2. Pilih salah satu opsi yang tersedia.
	- Geser: Geser ikon kunci untuk membuka kunci ponsel.
	- Pola: Gambar pola buka kunci yang benar di layar untuk membuka kunci ponsel.
	- PIN: Masukkan nomor PIN untuk membuka kunci ponsel.
	- Sandi: Masukkan sandi untuk membuka kunci ponsel.
- 3. Ikuti petunjuk pada layar tentang metode pilihan untuk menyelesaikan pengaturan.

### Menggunakan NFC

NFC memungkinkan pertukaran data di antara dua perangkat NFC yang diaktifkan, saat kedua perangkat bersentuhan, atau berjarak tidak lebih dari beberapa sentimeter.

#### Mengaktifkan fungsi NFC

- 1. Pada layar Pengaturan, sentuh **Lainnya**.
- 2. Geser pengalih NFC ke kanan (**4)** untuk mengaktifkan fungsi ini. Fungsi **Android Beam** juga diaktifkan secara otomatis.

#### Konten Beaming melalui NFC

- 1. Aktifkan fungsi NFC dan Android Beam.
- 2. Buka konten yang akan dibagikan. Anda dapat berbagi konten situs web, video YouTube, kontak, dan banyak lagi.
- 3. Letakkan kedua perangkat memunggungi satu sama lain, lalu sentuh layar Anda. Aplikasi menentukan apa yang akan di-beam.

<span id="page-41-0"></span>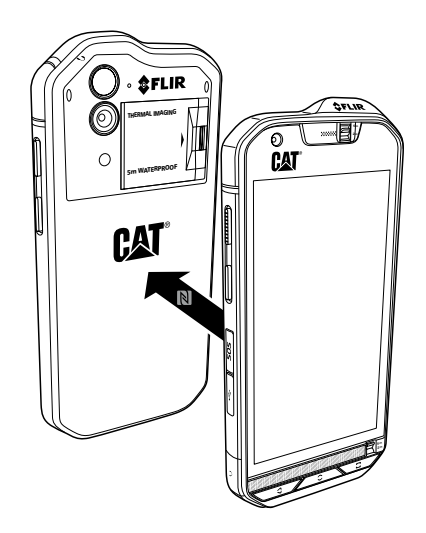

## Menggunakan tombol SOS

Catatan:

Tombol SOS harus dikonfigurasi agar berfungsi dengan benar.

Untuk mengakses tombol SOS, buka penutup tombol SOS, lalu tekan lama tombol SOS seperti yang ditunjukkan pada gambar selama 1,5 detik.

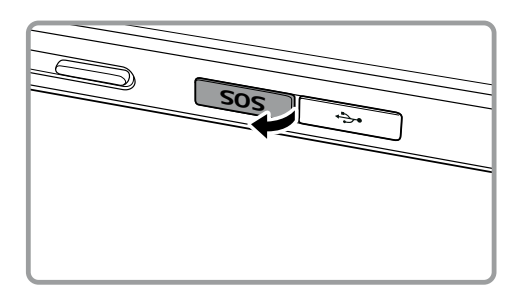

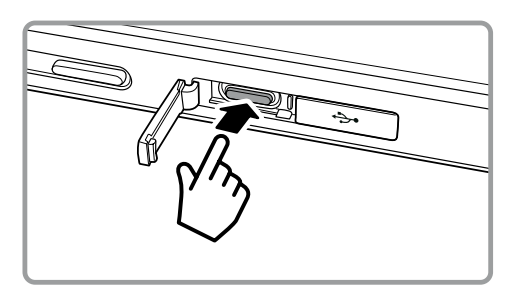

Secara default, tombol SOS memungkinkan Anda mengirim pesan SMS kustom yang sudah ditentukan, termasuk lokasi Anda saat ini untuk hingga tiga kontak yang sudah ditentukan melalui aplikasi **Pemberitahuan Lokasi** yang diinstal pada perangkat. Tapi sebelum tombol dapat digunakan untuk mengirim pesan, Anda harus menentukan konten pesan kustom dan penerima pesan.

Lokasi yang dibagikan melalui aplikasi akan ditetapkan oleh perangkat seluler Anda dan hanya dikirim kepada penerima pesan yang ditentukan. Keakuratan informasi lokasi dan kemampuan Anda untuk mengirim SMS melalui Pemberitahuan Lokasi akan beragam sesuai kondisi jaringan, dan di area yang tidak memiliki cakupan seluler tidak akan dapat menggunakan fungsi ini. Anda juga harus mengaktifkan fungsi **Lokasi** (**Pengaturan** > **Lokasi**) dan pastikan kotak **Pemberitahuan Lokasi** dicentang (**Pengaturan** > **Tombol SOS**).

Untuk alasan keamanan, perangkat Anda harus dibuka agar fungsi ini berfungsi. Jika Anda ingin menggunakan fungsi ini di area berbahaya, sebaiknya atur tampilan waktu **Tidur** yang lama sehingga perangkat Anda tetap tidak terkunci lebih lama (**Pengaturan** > **Tampilan** > **Tidur**), atau Anda dapat memilih menonaktifkan kunci Layar sementara (**Pengaturan** > **Keamanan** > **Kunci layar**).

#### Membuka Pemberitahuan Lokasi

Untuk membuka aplikasi, lakukan salah satu langkah berikut:

- Tekan tombol **SOS** selama 1.5 detik.
- Sentuh **+** > **Pemberitahuan Lokasi** ( $\bullet$ ).

#### Mengonfigurasi pengaturan

- 1. Sentuh > **Pemberitahuan Lokasi** ( ).
- 2. Saat Anda membuka **Pemberitahuan Lokasi**, halaman Pelepasan tanggung jawab hukum akan muncul. Sentuh **OKE** untuk melanjutkan.
- 3. Sentuh tombol **PENGATURAN** untuk mengonfigurasi pengaturan, lalu:
	- Sentuh bidang **Konten Pesan**, edit pesan yang ingin diterima penerima di pop-up **Edit Pesan**, lalu sentuh **OKE**.
	- Sentuh **TAMBAHKAN KONTAK BARU** untuk mendaftarkan kontak baru. Masukkan nama dan nomor telepon. Kemudian sentuh **OKE**. Kontak baru akan ditampilkan dalam daftar Kontak Darurat.

Tips: Sentuh **TAMBAHKAN KONTAK YANG ADA** untuk menambahkan kontak yang disimpan pada perangkat sebagai penerima.

Catatan: Anda dapat menambahkan hingga 3 kontak.

- Untuk kembali ke layar sebelumnya, sentuh  $\leftarrow$  atau tekan tombol **Kembali**.
- 4. Sentuh **TIMER KEAMANAN** untuk mengaktifkan fungsi pemberitahuan lokasi dan mengirim pesan pemberitahuan setelah waktu yang ditetapkan. Atur timer dan sentuh **ATUR**.

Catatan:

Setelah fungsi diaktifkan, pesan pemberitahuan akan dikirim ke penerima yang ditunjuk setelah timer turun ke nol, kecuali jika Anda menyentuh tombol berhenti.

5. Sentuh **KIRIM PEMBERITAHUAN LOKASI SEKARANG** untuk mengirim teks secara cepat ke kontak Darurat Anda.

## <span id="page-43-0"></span>Mengelola aplikasi

#### Melihat Aplikasi yang diinstal

- 1. Di layar Pengaturan, sentuh **Aplikasi**.
- 2. Di daftar aplikasi, lakukan salah satu dari berikut:
	- Sentuh  $\bullet$  untuk mengonfigurasi pengaturan aplikasi.
	- Sentuh > **Tampilkan sistem** untuk menampilkan aplikasi sistem.
	- Sentuh > **Atur ulang preferensi aplikasi** > **ATUR ULANG APLIKASI** untuk mengatur ulang preferensi aplikasi ke pengaturan default.
	- Sentuh aplikasi untuk melihat detail secara langsung.

#### Menghapus Aplikasi yang diinstal

1. Di layar Pengaturan, sentuh **Aplikasi**.

2. Sentuh aplikasi, lalu sentuh **HAPUS INSTALAN** > **OKE** untuk menghapus aplikasi dari ponsel.

Catatan: Aplikasi pra-instal tidak dapat dihapus.

## Mengatur ulang ponsel

#### Mencadangkan pengaturan saya

Pengaturan ponsel dapat dicadangkan ke server Google dengan akun Google Anda. Jika berganti ponsel, pengaturan yang sudah Anda cadangkan akan disimpan di ponsel baru saat pertama kali Anda masuk dengan akun Google.

- 1. Pada layar Pengaturan, sentuh **Cadangkan & atur ulang**.
- 2. Geser tombol **Cadangkan data saya** ke kanan ( ) untuk mengaktifkan fungsi.

#### Memulihkan data pabrik

Jika ponsel diatur ulang ke pengaturan yang dikonfigurasi di pabrik, semua data pribadi dari penyimpanan ponsel internal, termasuk informasi tentang akun Google, akun lainnya, pengaturan sistem dan aplikasi, serta aplikasi yang diunduh akan dihapus. Mengatur ulang ponsel tidak menghapus pembaruan perangkat lunak sistem yang Anda unduh atau file apa pun di kartu microSD Anda, seperti musik atau foto.

- 1. Pada layar Pengaturan, sentuh **Cadangkan & atur ulang** > **Atur ulang data pabrik**.
- 2. Bila diminta, sentuh **ATUR ULANG PONSEL**, lalu sentuh **HAPUS SEMUANYA**. Ponsel akan mengatur ulang pengaturan ke pengaturan awal pabrik, lalu memulai ulang.

## <span id="page-44-0"></span>Mengatur ulang perangkat keras perangkat Anda

Perangkat ini memiliki baterai internal, sehingga perangkat keras tidak dapat diatur ulang dengan melepas baterai. Jika Anda perlu mengatur ulang perangkat keras, ikuti langkah yang dicantumkan di bawah ini. Perlu diketahui bahwa tindakan ini mungkin diperlukan jika Anda tidak melihat bahwa perangkat mengisi daya bahkan setelah disambungkan ke pengisi daya dari stopkontak.

Ada dua metode untuk mengatur ulang perangkat Anda:

• Tarik kait penutup kartu ke belakang untuk mengakses lubang atur ulang. Kemudian masukkan penjepit kertas ke dalam lubang atur ulang untuk mengatur ulang perangkat. Setelah perangkat diatur ulang, hidupkan ponsel secara normal.

Lubang atur ulang -

• Tekan tombol Volume atas dan Daya hingga perangkat mati. Setelah diatur ulang, perangkat akan memulai ulang secara otomatis.

## Melihat E-label

Untuk melihat informasi peraturan tentang ponsel Anda, lakukan tindakan berikut:

- 1. Dari layar Beranda, sentuh **<sup>11</sup> D** > **Pengaturan** (**10**).
- 2. Pada layar Pengaturan, sentuh **Tentang ponsel** > **Informasi umum**.

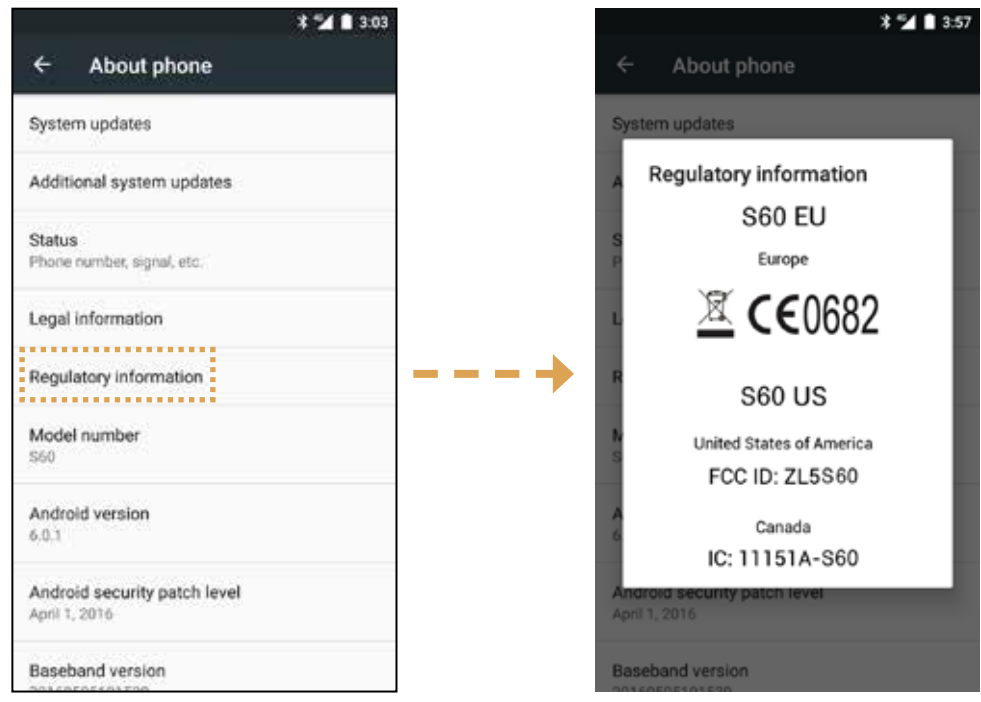

## <span id="page-45-0"></span>Lampiran

## Peringatan dan Tindakan Pencegahan

Bagian ini berisi informasi penting yang berkaitan dengan petunjuk pengoperasian perangkat Anda. Bagian ini juga berisi informasi tentang cara menggunakan perangkat secara aman. Baca informasi ini dengan cermat sebelum menggunakan ponsel Anda.

#### Casing tahan air

Penutup USB dan Jack headset harus dipasang dengan benar dan penutup belakang dipasang dan dikunci dengan benar untuk memastikan perangkat akan memenuhi tingkat perlindungan ini.

#### Perangkat elektronik

Matikan perangkat jika penggunaan perangkat dilarang. Jangan gunakan perangkat bila penggunaan perangkat mengakibatkan bahaya atau gangguan pada perangkat elektronik.

#### Perangkat medis

Ikuti peraturan dan regulasi yang ditetapkan oleh rumah sakit dan fasilitas perawatan kesehatan. Jangan gunakan perangkat ketika penggunaan perangkat dilarang.

Produsen alat pacu jantung merekomendasikan untuk mempertahankan jarak 15 cm antara perangkat dan alat pacu jantung agar dapat mencegah potensi gangguan pada alat pacu jantung. Jika Anda menggunakan alat pacu jantung, gunakan perangkat di sisi berlawanan dari alat pacu jantung dan jangan meletakkan perangkat di saku depan.

#### Atmosfer yang berpotensi eksplosif

Matikan ponsel di area dengan atmosfer yang berpotensi eksplosif serta patuhi semua tanda dan petunjuk. Area yang mungkin memiliki atmosfer yang berpotensi eksplosif mencakup area tempat Anda umumnya disarankan untuk mematikan mesin kendaraan. Pemicuan percikan api di area tersebut dapat mengakibatkan ledakan atau kebakaran, sehingga menyebabkan cedera tubuh atau bahkan kematian. Jangan mengaktifkan perangkat di tempat pengisian bahan bakar seperti SPBU. Patuhi batasan penggunaan peralatan radio di depot, penyimpanan, dan area distribusi bahan bakar, serta pabrik kimia. Selain itu, patuhi batasan di area tempat operasi peledakan sedang berlangsung. Sebelum menggunakan perangkat, waspadai area yang memiliki atmosfer yang berpotensi eksplosif yang sering kali, namun tidak selalu, ditandai dengan jelas. Lokasi tersebut meliputi area di bawah dek kapal, fasilitas pemindahan atau penyimpanan kimia, dan area yang udaranya mengandung bahan kimia atau partikel seperti biji-bijian, debu, atau serbuk logam. Tanyakan kepada produsen kendaraan yang menggunakan gas petroleum cair (seperti propana atau butana) apakah perangkat ini dapat digunakan secara aman di sekitar kendaraan.

#### Keamanan lalu lintas

Patuhi undang-undang dan peraturan setempat sewaktu menggunakan perangkat. Selain itu, jika perangkat digunakan sewaktu mengendarai kendaraan, patuhi pedoman berikut:

Berkonsentrasilah untuk mengemudi. Tanggung jawab utama Anda adalah berkendara dengan aman.

Jangan menelepon saat berkendara. Gunakan aksesori handsfree.

Bila ingin melakukan atau menjawab panggilan, parkir kendaraan di pinggir jalan sebelum menggunakan perangkat.

Sinyal RF dapat memengaruhi sistem elektronik kendaraan bermotor. Untuk informasi lebih lanjut, hubungi produsen kendaraan.

<span id="page-46-0"></span>Dalam kendaraan bermotor, jangan meletakkan perangkat apa pun di atas area pengembangan kantong udara. Jika tidak, perangkat dapat melukai Anda karena tenaga kuat saat kantong udara mengembang.

Jangan menggunakan perangkat di dalam pesawat terbang. Matikan perangkat sebelum menaiki pesawat. Menggunakan perangkat nirkabel di dalam pesawat terbang dapat mengakibatkan bahaya terhadap pengoperasian pesawat terbang dan mengganggu jaringan telepon nirkabel. Tindakan ini juga dapat dianggap ilegal.

#### Lingkungan pengoperasian

Jangan menggunakan atau mengisi daya perangkat di tempat berdebu, lembap, dan kotor atau tempat dengan medan magnet. Jika tidak, hal tersebut maka dapat mengakibatkan kegagalan fungsi sirkuit.

Perangkat ini mematuhi spesifikasi RF ketika perangkat digunakan di dekat telinga atau pada jarak 1,0 cm dari tubuh Anda. Pastikan bahwa aksesori perangkat seperti sarung perangkat dan tempat penyimpanan perangkat tidak mengandung komponen logam. Jaga jarak 1,0 cm dari tubuh Anda untuk memenuhi persyaratan yang disebutkan sebelumnya.

Saat badai disertai kilat, jangan menggunakan perangkat ketika sedang diisi daya untuk mencegah bahaya yang disebabkan kilat.

Ketika sedang menelepon, jangan menyentuh antena. Menyentuh antena memengaruhi kualitas panggilan dan meningkatkan konsumsi daya. Sebagai akibatnya, waktu bicara dan waktu siaga berkurang.

Sewaktu menggunakan perangkat, patuhi undang-undang dan peraturan setempat, serta hargai hak privasi dan hukum orang lain.

Pertahankan suhu lingkungan antara 0°C dan 40°C sewaktu perangkat diisi daya. Pertahankan suhu lingkungan antara -10°C hingga 45°C untuk menggunakan perangkat yang ditenagai baterai.

#### Pencegahan kerusakan pendengaran

Menggunakan headset dengan volume suara tinggi dapat merusak pendengaran Anda. Untuk mengurangi risiko kerusakan pendengaran, kurangi volume suara headset ke tingkat yang aman dan nyaman.

#### Keselamatan anak-anak

Patuhi semua tindakan pencegahan tentang keselamatan anak-anak. Membiarkan anak bermain dengan perangkat atau aksesorinya yang mungkin mencakup komponen yang dapat dilepas dari perangkat dapat membahayakan karena dapat mengakibatkan bahaya tersedak. Pastikan perangkat dan aksesori jauh dari jangkauan anak kecil.

## <span id="page-47-0"></span>Aksesori

Pilih hanya baterai, pengisi daya, dan aksesori yang disetujui oleh produsen perangkat untuk digunakan dengan model ini. Penggunaan tipe pengisi daya atau aksesori lain dapat membatalkan garansi perangkat, dapat melanggar peraturan atau undang-undang setempat, dan dapat membahayakan. Hubungi dealer untuk informasi tentang ketersediaan baterai, pengisi daya, dan aksesori yang disetujui di area Anda.

#### Baterai dan pengisi daya

Lepas pengisi daya dari stopkontak dan perangkat bila tidak digunakan.

Baterai dapat diisi daya dan dikosongkan dayanya ratusan kali sebelum benar-benar aus.

Gunakan catu daya AC yang ditetapkan dalam spesifikasi pengisi daya. Tegangan daya yang tidak tepat dapat mengakibatkan kebakaran atau kegagalan fungsi pengisi daya.

Jika elektrolit baterai bocor, pastikan elektrolit tidak mengenai kulit dan mata Anda. Bila elektrolit mengenai kulit atau terpercik ke mata Anda, segera basuh mata dengan air bersih dan kunjungi dokter.

Jika terjadi perubahan bentuk baterai, perubahan warna, atau panas yang tidak normal sewaktu mengisi daya, segera hentikan penggunaan perangkat. Jika tidak, hal tersebut dapat mengakibatkan kebocoran baterai, panas berlebih, ledakan, atau kebakaran.

Jika kabel daya rusak (misalnya, kabel terbuka atau putus), atau konektor longgar, segera hentikan penggunaan kabel tersebut. Jika tidak, hal tersebut dapat mengakibatkan sengatan listrik, hubung singkat pada pengisi daya, atau kebakaran.

Jangan membuang baterai ke dalam api karena bisa meledak. Baterai juga dapat meledak jika rusak.

Jangan memodifikasi atau memproduksi ulang, berupaya memasukkan benda asing ke dalam perangkat, merendam atau memaparkan ke air atau cairan lainnya karena dapat mengakibatkan kebakaran, ledakan, atau bahaya lainnya.

Jangan menjatuhkan perangkat. Jika perangkat terjatuh, terutama ke permukaan keras, dan pengguna mencurigai adanya kerusakan, bawa ke pusat servis berkualifikasi untuk diperiksa.

Penggunaan yang salah dapat mengakibatkan kebakaran, ledakan, atau bahaya lainnya.

Buang dengan tepat perangkat bekas sesuai dengan peraturan setempat.

Perangkat hanya boleh disambungkan ke produk berlogo USB-IF atau yang telah menyelesaikan program kepatuhan USB-IF.

Peringkat output pengisi daya DC 5V 1A.

#### **PERINGATAN - RISIKO LEDAKAN JIKA BATERAI DIGANTI DENGAN TIPE YANG TIDAK BENAR. BUANG BATERAI BEKAS SESUAI PETUNJUK.**

### <span id="page-48-0"></span>Pembersihan dan perawatan

Pengisi daya tidak tahan air. Jaga agar tetap kering. Lindungi pengisi daya dari air atau uap air. Jangan menyentuh pengisi daya dengan tangan basah, jika tidak, dapat mengakibatkan hubung singkat, kegagalan fungsi perangkat, dan sengatan listrik pada pengguna.

Jangan meletakkan perangkat dan pengisi daya di tempat yang mengakibatkan kerusakan akibat benturan. Jika tidak, hal tersebut dapat mengakibatkan kebocoran baterai, kegagalan fungsi, panas berlebih, kebakaran, atau ledakan.

Jangan meletakkan media penyimpanan magnetis seperti kartu magnetis dan floppy disk di dekat perangkat. Radiasi dari perangkat dapat menghapus informasi yang disimpan pada media penyimpanan tersebut.

Jangan meninggalkan perangkat dan pengisi daya di tempat dengan suhu sangat tinggi atau rendah. Jika tidak, perangkat dan pengisi daya tidak akan berfungsi dengan benar dan dapat mengakibatkan kebakaran atau ledakan. Bila suhu lebih rendah dari 0°C, performa baterai akan terpengaruh.

Jangan meletakkan benda logam tajam seperti jarum di dekat earpiece. Earpiece dapat menarik benda tersebut dan melukai Anda saat sedang menggunakan perangkat.

Sebelum Anda membersihkan atau merawat perangkat, matikan perangkat dan lepas dari pengisi daya.

Jangan menggunakan deterjen kimia, serbuk, atau bahan kimia lainnya (seperti alkohol dan benzena) untuk membersihkan perangkat dan pengisi daya. Jika tidak, komponen perangkat dapat rusak atau mengakibatkan kebakaran. Anda dapat membersihkan perangkat dengan kain antistatis lembut.

Jangan membongkar perangkat atau aksesori. Jika tidak, garansi pada perangkat dan aksesori akan menjadi tidak valid dan produsen tidak bertanggung jawab atas biaya kerusakannya.

Jika layar perangkat pecah akibat terbentur benda keras, jangan menyentuh atau berusaha melepas bagian yang pecah. Dalam kasus ini, segera hentikan penggunaan perangkat, lalu hubungi pusat servis resmi.

## Kompatibilitas Alat Bantu Dengar (HAC, Hearing Aid Compatibility)

#### Peraturan untuk perangkat nirkabel

Ponsel ini telah diuji dan diberi peringkat penggunaan dengan alat bantu dengar untuk beberapa teknologi nirkabel yang digunakannya. Namun, mungkin ada beberapa teknologi nirkabel lebih baru yang digunakan di ponsel ini yang belum diuji penggunaannya dengan alat bantu dengar. Penting untuk mencoba berbagai fitur ponsel ini secara menyeluruh dan di lokasi yang berbeda-beda menggunakan alat bantu dengar atau implan koklea untuk menentukan apakah Anda mendengar bunyi yang mengganggu. Hubungi penyedia layanan atau produsen ponsel ini untuk informasi tentang kompatibilitas alat bantu dengar. Jika Anda memiliki pertanyaan tentang kebijakan pengembalian atau penukaran, hubungi penyedia layanan atau peritel ponsel.

Komisi Komunikasi Federal (FCC, Federal Communications Commission) AS telah menetapkan persyaratan untuk perangkat seluler nirkabel digital agar kompatibel dengan alat bantu dengan dan perangkat bantu pendengaran lainnya.

Industri telepon nirkabel telah mengembangkan sistem peringkat perangkat seluler nirkabel untuk membantu pengguna alat bantu dengar menemukan perangkat seluler yang mungkin kompatibel dengan alat bantu dengar mereka.

Peringkat bukanlah jaminan. Hasil akan bervariasi tergantung pada alat bantu dengar dan kehilangan pendengaran pengguna. Jika alat bantu dengar Anda kebetulan rentan terhadap gangguan, Anda mungkin tidak dapat berhasil menggunakan ponsel berperingkat tertentu. Mencoba perangkat seluler dengan alat bantu dengar Anda adalah cara terbaik untuk mengevaluasi kebutuhan pribadi Anda.

FCC telah mengadopsi aturan HAC untuk ponsel nirkabel digital. Aturan ini mengharuskan ponsel tertentu diuji dan dinilai oleh standar kompatibilitas alat bantu pendengaran American National Standard Institute (ANSI) C63.19-2011. Standar ANSI tentang kompatibilitas alat bantu pendengaran berisi dua jenis peringkat:

Peringkat M: Ponsel berperingkat M3 atau M4 memenuhi persyaratan FCC dan cenderung menghasilkan lebih sedikit gangguan terhadap alat bantu dengar daripada ponsel yang tidak diberi label. M4 lebih baik/lebih tinggi dari dua peringkat tersebut.

<span id="page-49-0"></span>Peringkat T: Ponsel berperingkat T3 atau T4 memenuhi persyaratan FCC dan cenderung lebih dapat digunakan dengan telekoil alat bantu dengar ("Sakelar T" atau "Sakelar Telepon") daripada ponsel tidak berperingkat. T4 lebih baik/lebih tinggi dari dua peringkat tersebut. (Catatan: Tidak semua alat bantu dengar memiliki telekoil di dalamnya.)

Peringkat M dan Peringkat T yang diuji untuk perangkat ini (ID FCC: ZL5S60), M3 dan T4.

### Panggilan darurat

Anda dapat menggunakan perangkat untuk panggilan darurat di area layanan. Namun sambungan tidak dapat dijamin dalam segala kondisi. Sebaiknya Anda tidak hanya mengandalkan perangkat untuk komunikasi yang penting.

### Pernyataan FCC

Perangkat ini mematuhi bagian 15 Aturan FCC. Pengoperasian harus memenuhi dua kondisi berikut: (1) Perangkat ini tidak boleh mengakibatkan gangguan yang membahayakan dan (2) perangkat ini harus menerima gangguan yang diterima, termasuk gangguan yang dapat menyebabkan pengoperasian yang tidak diinginkan.

Antena yang digunakan untuk unit pemancar ini tidak boleh diletakkan berdekatan atau beroperasi dengan antena atau unit pemancar lain.

**Catatan:** Pemilihan kode negara hanya ditujukan untuk model non-AS dan tidak tersedia untuk semua model AS. Sesuai dengan Peraturan FCC, semua produk WiFi yang dipasarkan di AS harus ditetapkan hanya ke saluran pengoperasian AS.

Ponsel ini telah diuji dan ditemukan mematuhi batasan untuk perangkat digital Kelas B sesuai dengan bagian 15 Peraturan FCC. Batasan ini dirancang untuk memberikan perlindungan yang wajar terhadap gangguan berbahaya di instalasi pemukiman. Peralatan ini menghasilkan, menggunakan, dan dapat memancarkan energi frekuensi radio dan jika tidak dipasang dan digunakan sesuai dengan petunjuk, dapat menyebabkan gangguan berbahaya terhadap radio komunikasi. Namun, ada tidak ada jaminan bahwa gangguan tidak akan terjadi dalam instalasi tertentu. Jika peralatan ini ternyata menyebabkan gangguan berbahaya terhadap penerimaan radio atau televisi yang dapat ditentukan dengan cara mematikan dan menghidupkan peralatan. Pengguna dianjurkan untuk mencoba mengatasi gangguan dengan satu atau beberapa langkah berikut:

- Mengubah arah atau memindahkan antena yang menerima.
- Menambah jarak antara peralatan dan unit penerima.
- Menyambungkan ponsel ke stopkontak pada sirkuit yang berbeda dari sirkuit tempat unit penerima tersambung.
- Hubungi dealer atau teknisi radio/TV berpengalaman untuk meminta bantuan.

Perubahan atau modifikasi yang tidak disetujui secara tegas oleh pihak yang bertanggung jawab atas kepatuhan bisa membatalkan kuasa pengguna untuk mengoperasikan peralatan.

## Pernyataan Industri Kanada

Perangkat ini mematuhi standar RSS yang dikecualikan dari izin Industri Kanada. Pengoperasian harus memenuhi dua kondisi berikut:

(1) perangkat ini tidak boleh menyebabkan gangguan, dan

(2) perangkat ini harus menerima gangguan, termasuk gangguan yang dapat menyebabkan pengoperasian perangkat yang tidak diinginkan.

Perangkat ini mematuhi standar RSS yang dikecualikan dari izin Industri Kanada. Pengoperasian harus memenuhi dua kondisi berikut:

(1) perangkat ini tidak boleh menyebabkan gangguan, dan

(2) perangkat ini harus menerima gangguan, termasuk gangguan yang dapat menyebabkan pengoperasian perangkat yang tidak diinginkan.

Peralatan digital Kelas B ini mematuhi ICES-003; CAN ICES-3(B)/NMB-3(B).

#### <span id="page-50-0"></span>**Pernyataan Paparan Radiasi:**

Produk ini mematuhi batas paparan RF portabel Kanada yang dinyatakan untuk lingkungan yang tidak terkendali dan aman untuk pengoperasian yang dimaksudkan sebagaimana dijelaskan dalam panduan ini. Pengurangan paparan RF lebih lanjut dapat dicapai jika produk dapat dijaga sejauh mungkin dari tubuh pengguna atau mengatur perangkat ke daya output yang lebih rendah jika fungsi tersebut tersedia.

Untuk pengoperasian yang dikenakan pada tubuh, perangkat ini telah diuji dan memenuhi pedoman paparan IC FCC untuk digunakan dengan aksesori yang tidak mengandung logam dan dengan memosisikan handset minimal 1 cm dari tubuh. Penggunaan aksesori lain tidak dapat memastikan kepatuhan terhadap pedoman paparan IC FCC.

#### **Pernyataan Paparan Radiasi:**

Produk ini mematuhi batas paparan RF portabel Kanada yang dinyatakan untuk lingkungan yang tidak terkendali dan aman untuk pengoperasian yang dimaksudkan sebagaimana dijelaskan dalam panduan ini. Pengurangan paparan RF lebih lanjut dapat dicapai jika produk dapat dijaga sejauh mungkin dari tubuh pengguna atau mengatur perangkat ke daya output yang lebih rendah jika fungsi tersebut tersedia.

Untuk pengoperasian yang dikenakan pada tubuh, perangkat ini telah diuji dan memenuhi pedoman paparan IC FCC untuk digunakan dengan aksesori yang tidak mengandung logam dan dengan memosisikan handset minimal 1 cm dari tubuh. Penggunaan aksesori lain tidak dapat memastikan kepatuhan terhadap pedoman paparan IC FCC.

Perangkat ini dan antenanya tidak boleh diletakkan berdekatan atau beroperasi dengan antena atau unit pemancar lain, kecuali radio bawaan yang teruji. Fitur Pemilihan Kode Negara pilihan dinonaktifkan untuk produk yang dipasarkan di AS/Kanada.

## Informasi paparan RF (SAR)

Perangkat ini memenuhi persyaratan pemerintah untuk paparan terhadap gelombang radio.

Perangkat ini dirancang dan diproduksi agar tidak melampaui batas emisi untuk paparan terhadap energi frekuensi radio (RF) yang ditetapkan oleh Komisi Komunikasi Federal Pemerintah AS.

Untuk pengoperasian yang dikenakan pada tubuh, perangkat ini telah diuji dan memenuhi pedoman paparan RF FCC untuk digunakan dengan aksesori yang tidak mengandung logam dan dengan memosisikan handset minimal 1 cm dari tubuh. Penggunaan aksesori lain tidak dapat memastikan kepatuhan terhadap pedoman paparan RF FCC.

Batas SAR yang ditetapkan oleh FCC adalah 1,6W/kg.

SKU AS:

Nilai SAR tertinggi yang dilaporkan berdasarkan peraturan FCC untuk ponsel tercantum di bawah ini:

SAR Kepala: 0,76 W/kg SAR Tubuh: 0,90 W/kg SAR Router Nirkabel: 1,04 W/kg

Untuk mengurangi tingkat paparan radiasi, lakukan hal berikut:

(i) gunakan ponsel dalam kondisi penerimaan yang baik,

(ii) gunakan kit handsfree,

(iii) bagi wanita hamil, jauhkan ponsel dari perut.

(iv) gunakan ponsel jauh dari bagian alat kelamin.

## <span id="page-51-0"></span>Pencegahan kehilangan pendengaran

Persyaratan pernyataan peringatan berdasarkan EN 60950-1: A2.

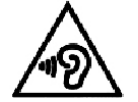

Untuk mencegah kemungkinan kerusakan pendengaran, jangan mendengarkan pada tingkat volume tinggi dalam jangka waktu lama.

Catatan: Untuk Prancis, headphone/earphone untuk perangkat ini mematuhi persyaratan tingkat tekanan suara yang ditetapkan dalam standar EN 50332-1:2013 dan/atau EN 50332-2:2013 sebagaimana yang diperlukan berdasarkan Pasal Prancis L.5232-1.

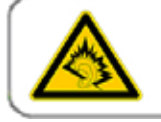

A pleine puissance, l'écoute prolongée du baladeur peut endommager l'audition de l'utilisateur.

## Pernyataan Kesesuaian

Mematuhi persyaratan utama Pasal 3 Petunjuk R&TTE 1999/5/EC jika digunakan sesuai dengan penggunaan yang dimaksudkan dan bahwa standar berikut telah diterapkan:

#### 1. Kesehatan (Pasal 3.1(a) Petunjuk R&TTE)

- EN 62311: 2008, EN 50360:2001/A1:2012, EN 50566:2013/AC:2014
- EN 62209-1:2006, EN 62209-2:2010
- EN 62479:2010

#### 2. Keselamatan (Pasal 3.1(a) Petunjuk R&TTE)

- EN 60950-1:2006/A11:2009+A1:2010+A12:2011+A2:2013
- EN 50332-1:2013, 50332-2:2013

#### 3. Kompatibilitas elektromagnetik (Pasal 3.1 (b) Petunjuk R&TTE)

- EN 301 489-1 V1.9.2, EN 301 489-3 V1.6.1
- EN 301 489-7 V1.3.1, EN 301 489-17 V2.2.1, EN 301 489-24 V1.5.1
- EN 55022:2010/AC:2011 Kelas B, EN55024:2010
- EN 55032:2012/AC:2013 Kelas B

#### 4. Penggunaan spektrum frekuensi radio (Pasal 3.2 Petunjuk R&TTE)

- EN 301 511 V9.0.2, EN 301 908-1 V7.1.1
- EN 301 908-2 V6.2.1, EN 301 908-13 V6.2.1
- EN 300 328 V1.9.1
- EN 300 440-1 V1.6.1, EN 300 440-2 V1.4.1
- EN 302 291-1 V1.1.1, EN 302 291-2 V1.1.1
- EN 300 330-1 V1.8.1, EN 300 330-2 V1.6.1

#### 5. Petunjuk RoHS (2011/65/EU)

• EN 50581: 2012

# CE 0682

## <span id="page-52-0"></span>Kepatuhan SAR CE

Perangkat ini memenuhi persyaratan UE (1999/5/EC) tentang pembatasan paparan masyarakat umum terhadap medan elektromagnetik melalui perlindungan kesehatan.

Batasan ini adalah bagian dari rekomendasi luas untuk perlindungan masyarakat umum. Rekomendasi ini telah dikembangkan dan diperiksa oleh organisasi ilmiah independen melalui evaluasi yang reguler dan menyeluruh dalam studi ilmiah. Satuan pengukuran batas yang direkomendasikan Dewan Eropa untuk perangkat seluler adalah "Tingkat Penyerapan Spesifik" (SAR, Specific Absorption Rate) dan batas SAR adalah 2,0 W/kg rata-rata pada 10 gram jaringan. Hal ini memenuhi persyaratan Komisi Internasional untuk Perlindungan Radiasi Non-Ionisasi (ICNIRP, International Commission on Non-Ionizing Radiation Protection).

Untuk pengoperasian yang dikenakan pada tubuh, perangkat ini telah diuji dan memenuhi pedoman paparan ICNIRP dan Standar Eropa EN 62209-2 untuk digunakan dengan aksesori khusus. Penggunaan aksesori lain yang mengandung logam tidak dapat memastikan kepatuhan terhadap pedoman paparan ICNIRP.

SAR diukur dengan perangkat pada jarak 5 mm ke tubuh sewaktu memancarkan radiasi pada tingkat daya output tertinggi yang disertifikasi di semua jalur frekuensi perangkat seluler.

Nilai SAR tertinggi yang dilaporkan berdasarkan peraturan CE untuk ponsel tercantum di bawah ini:

SAR Kepala: 0,444 W/kg SAR Tubuh: 1,080 W/kg

Untuk mengurangi paparan energi RF, gunakan aksesori hands-free atau opsi lain yang serupa untuk menjauhkan perangkat ini dari kepala dan tubuh. Bawa perangkat ini setidaknya 5 mm dari tubuh Anda untuk memastikan tingkat paparan tetap pada atau di bawah tingkat yang diuji. Pilih klip sabuk, holster, atau aksesori serupa lainnya yang dikenakan pada tubuh yang tidak mengandung komponen logam untuk mendukung pengoperasian dengan cara ini. Kasus dengan komponen logam dapat mengubah performa RF perangkat, termasuk kesesuaiannya dengan panduan paparan RF, dengan cara yang belum diuji atau bersertifikat dan penggunaan seperti aksesori tersebut harus dihindari.

## Informasi pembuangan dan daur ulang

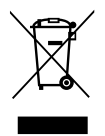

Simbol ini pada perangkat (dan baterai yang disertakan) menunjukkan bahwa perangkat atau baterai tidak boleh dibuang sebagai sampah rumah tangga biasa. Jangan membuang perangkat atau baterai sebagai sampah kota yang tidak disortir. Perangkat (dan baterai) seharusnya diserahkan ke titik pengumpulan bersertifikasi untuk daur ulang atau pembuangan yang tepat di akhir masa pakainya.

Untuk informasi lebih lanjut tentang daur ulang perangkat atau baterai, hubungi kantor kota setempat, layanan pembuangan limbah rumah tangga atau toko ritel tempat Anda membeli perangkat ini.

Pembuangan perangkat ini tunduk pada petunjuk Limbah dari Peralatan Listrik dan Elektronik (WEEE, Waste from Electrical and Electronic Equipment) Uni Eropa. Alasan untuk memisahkan WEEE dan baterai dari limbah lainnya adalah untuk meminimalkan potensi dampak lingkungan pada kesehatan manusia dari zat berbahaya yang mungkin ada.

#### Pengurangan zat berbahaya

Perangkat ini mematuhi Peraturan Pendaftaran, Evaluasi, Otorisasi, dan Pembatasan Bahan Kimia (REACH, Registration, Evaluation, Authorization and Restriction of Chemicals) UE (Peraturan No. 1907/2006/EC Parlemen dan Dewan Eropa) dan Petunjuk Pembatasan Zat Berbahaya (RoHS, Restriction of Hazardous Substances) UE (Petunjuk 2011/65/EU Parlemen dan Dewan Eropa). Untuk informasi lebih lanjut tentang kepatuhan perangkat terhadap REACH, kunjungi situs web www.catphones.com/certification. Anda disarankan untuk mengunjungi situs web secara teratur untuk melihat informasi terbaru.

#### <span id="page-53-0"></span>Kesesuaian peraturan UE

Dengan ini, produsen menyatakan bahwa perangkat ini mematuhi persyaratan utama dan ketentuan relevan lainnya dalam Petunjuk 1999/5/EC.

Untuk melihat pernyataan kesesuaian, kunjungi Situs web <www.catphones.com/support/s60-smartphone>.

Catatan: Patuhi peraturan lokal dan nasional di lokasi tempat perangkat ini digunakan. Perangkat ini mungkin dibatasi untuk penggunaan di beberapa atau semua negara anggota Uni Eropa (UE).

Catatan: Perangkat ini dapat dioperasikan di semua negara anggota UE.

Prancis: Penggunaan luar ruangan terbatas pada 10 mW e.i.r.p. dalam jalur frekuensi 2454- 2483,5 MHz. Italia: Untuk penggunaan pribadi, otorisasi umum diwajibkan jika WAS/RLAN digunakan di luar lokasi sendiri.

Untuk penggunaan publik, otorisasi umum diwajibkan. Luksemburg: Otorisasi umum diwajibkan untuk pasokan jaringan dan layanan.

Norwegia: Ayat ini tidak berlaku untuk area geografis dalam radius 20 km dari pusat kota Ny-Ålesund.

V100R001B03\_01

#### Atribusi hukum Google

Android, Google Play, logo Google Play dan merek lainnya adalah merek dagang dari Google Inc.

## <span id="page-54-0"></span>Spesifikasi Teknis Kamera Termal Cat® S60

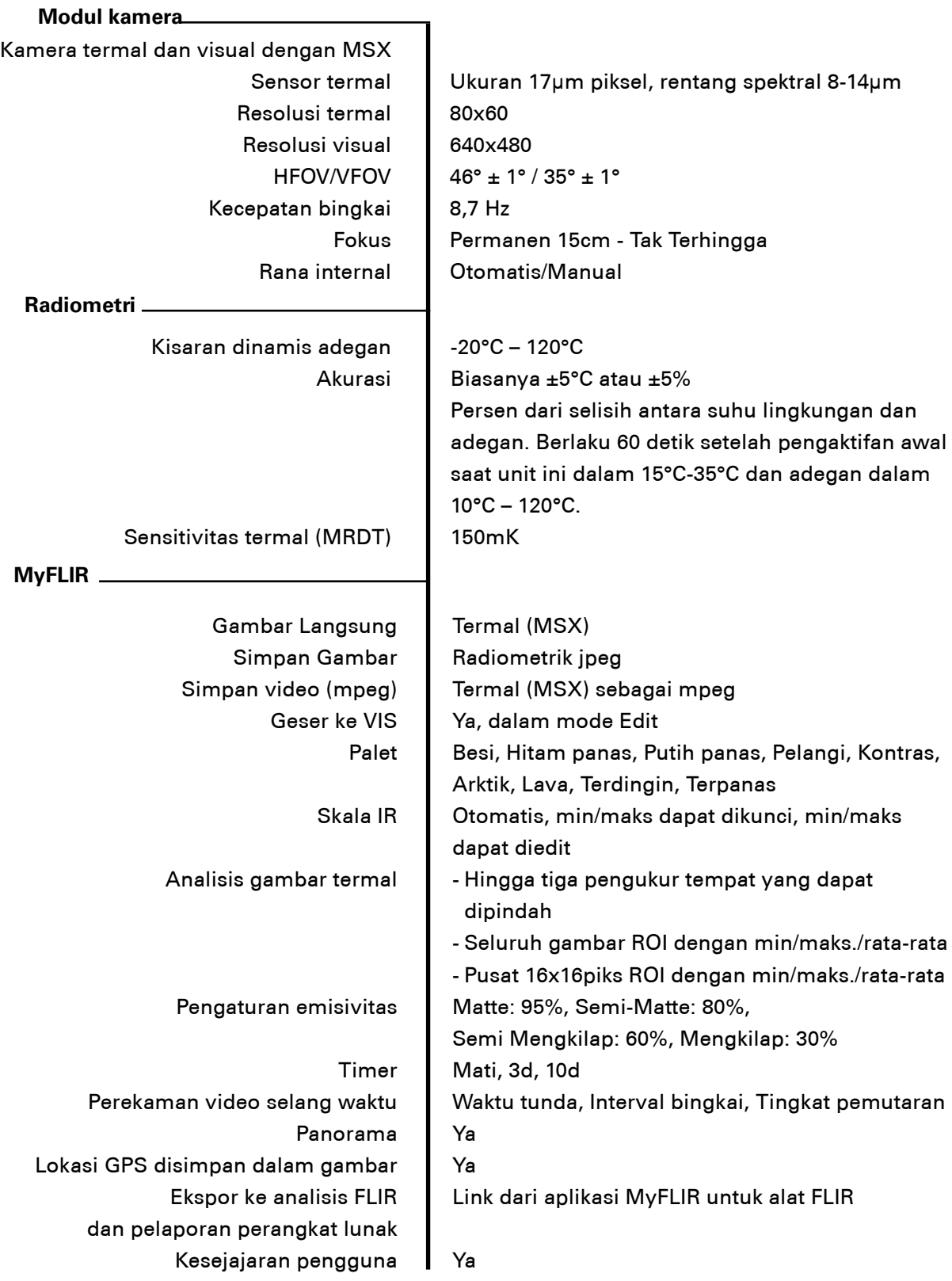